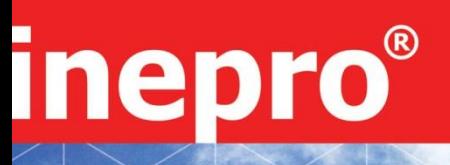

**PRO2-S PRO2-2T PRO2-Mb PRO2-Mod**

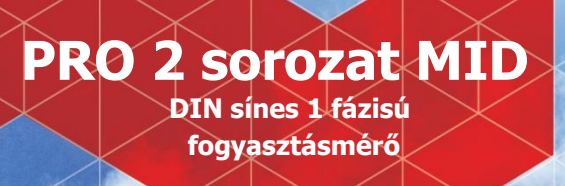

# **Használati útmutató**

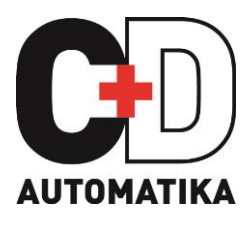

 $CEM16$ **PDD** 

A használati útmutató az eredeti, v. 2.18-6 verziószámú, angol nyelvű használati útmutató alapján készült

**C+D Automatika Kft. 1191 Budapest, Földváry u. 2. Tel: (1) 282 9676**

meter.hu

### <span id="page-2-0"></span>1 Tartalomjegyzék

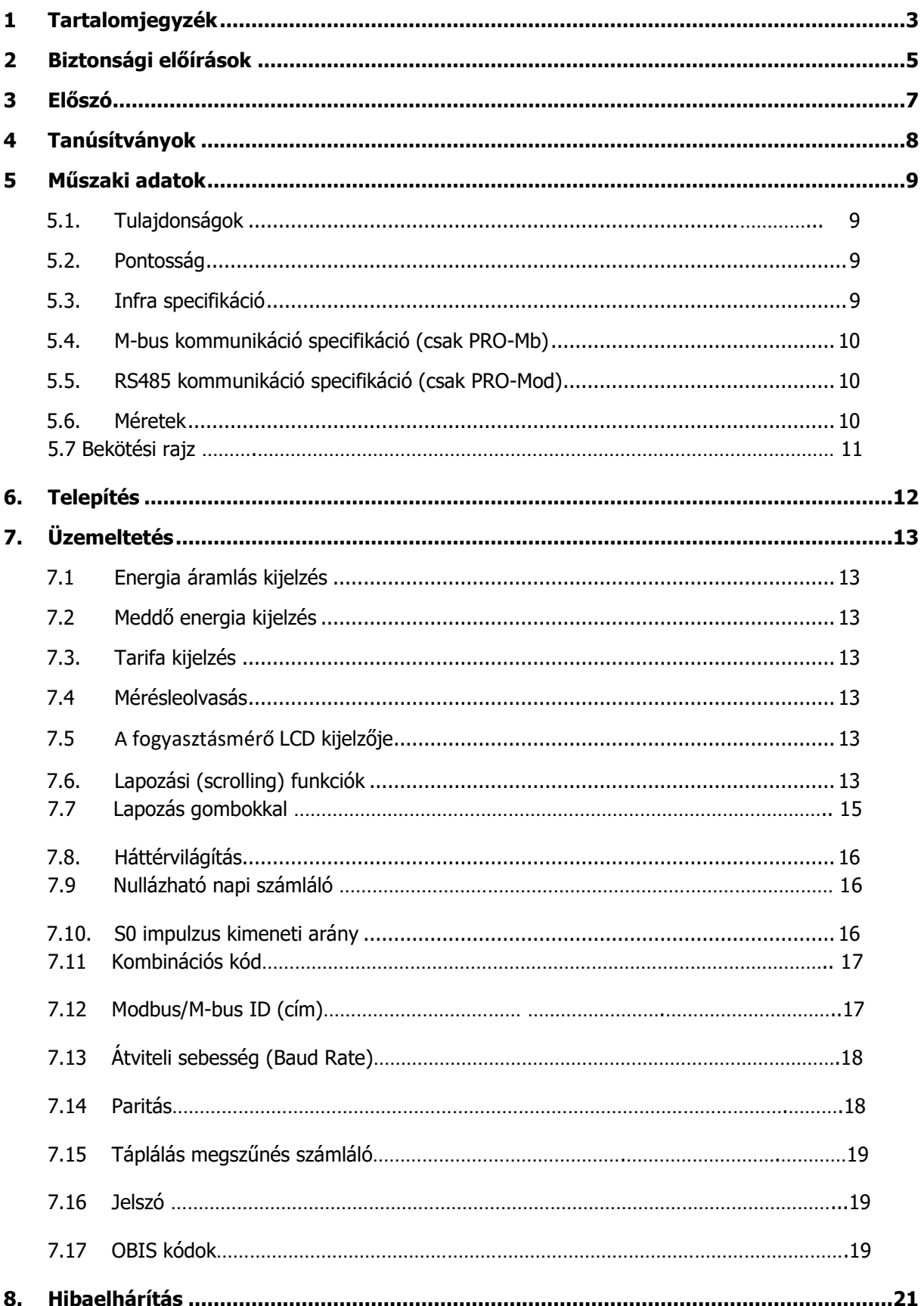

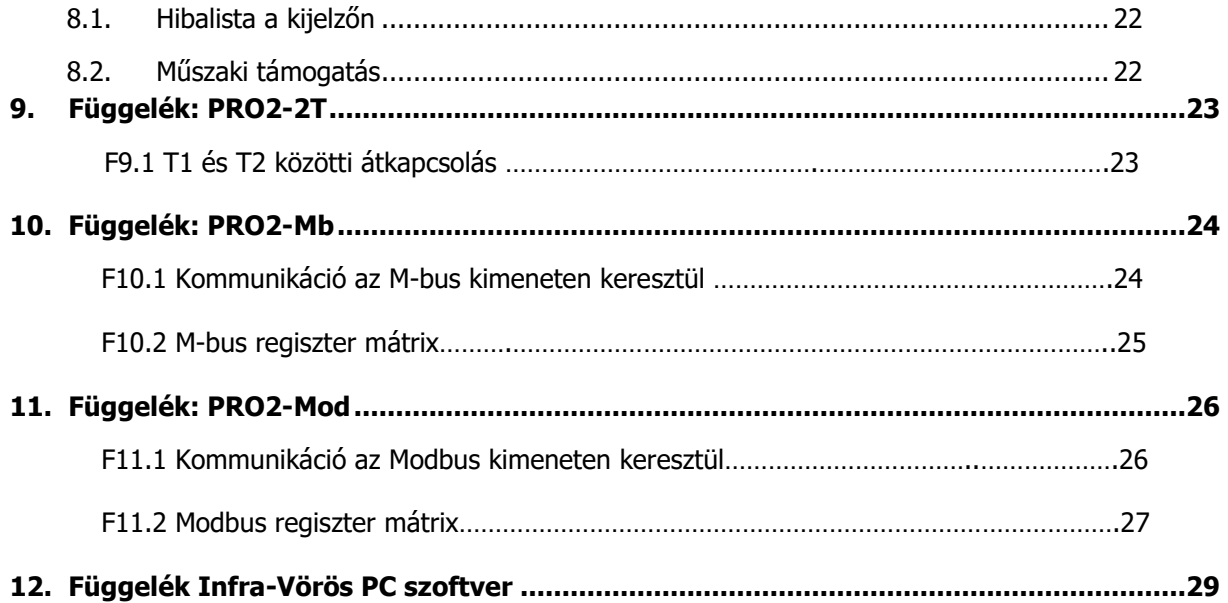

# <span id="page-4-0"></span>**2 Biztonsági előírások**

#### **Információk az Ön biztonsága érdekében**

Ez a kézikönyv nem tartalmazza az eszköz (modul, termék) üzemeltetéséhez szükséges összes biztonsági paramétert, tekintve, hogy a különböző működtetési feltételek és az adott országra vonatkozó előírások eltérhetnek egymástól. Mindazonáltal tartalmazza mindazokat az előírásokat, melyeket mindenképpen el kell olvasni a saját biztonsága és a termék fizikai károsodásának elkerülése érdekében. Ezekre az információkra egy figyelmeztető, háromszög alakú ábrával hívjuk fel a figyelmet, benne egy felkiáltójellel vagy villám jellel, az aktuális vagy lehetséges veszély mértékétől függően.

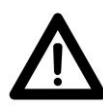

#### **Figyelmeztetés**

Jelentése: az útmutatások figyelmen kívül hagyása halált, súlyos sérülést vagy jelentős anyagi kárt okozhat.

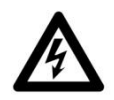

#### **Veszély**

Jelentése: áramütés veszélye, a szükséges biztonsági előírások figyelmen kívül hagyása halált, súlyos sérülést vagy jelentős anyagi kárt okozhat.

#### **Képzett szakemberek**

Csak képzett szakemberek telepíthetik és üzemeltethetik az útmutatóban leírt eszközt (modult, terméket). Képzett szakember címszó alatt azokat a szakembereket értjük, akik a biztonsági és szabályozási előírásoknak megfelelő jogosítványokkal rendelkeznek a telepítéssel, üzembehelyezéssel, az áruk minősítésével, földeléssel, rendszerekkel és áramkörökkel kapcsolatban.

#### **Rendeltetésszerű használat**

Az eszköz (modul, termék) csak a jegyzékben és a használati útmutatóban szereplő alkalmazásokra használható és csak az Inepro Metering B.V. által ajánlott és jóváhagyott eszközök és komponensek felhasználásával.

#### **Helyes kezelés**

A termék tökéletes, megbízható használatának előfeltétele a megfelelő szállítás, tárolás, üzembe helyezés és kapcsolódás, csakúgy, mint a megfelelő működtetés és karbantartás. Használata során a mérő egyes részei veszélyes feszültség alá kerülnek.

- ➢ Csak olyan szerszámokat használjon, amelyek megfelelőek annak a feszültség szintnek, amiben a műszer működik!
- ➢ Feszültség alatt csatlakoztatni tilos!
- ➢ Kizárólag száraz helyre telepítse a fogyasztásmérőt!
- $\triangleright$  A fogyasztásmérőt "M1" mechanikus környezetbe való telepítésre tervezték, kis mértékű rázkódással és vibrációval, és "E2" elektromágneses környezettel, a 2014/32 / EC Irányelvben foglaltak szerint. A fogyasztásmérőt beltéri használatra tervezték. A fogyasztásmérőt megfelelő IPminősítésű burkolaton belül kell telepíteni, a helyi jelöléseknek és előírásoknak megfelelően.
- ➢ A fogyasztásmérőt robbanásveszélyes környezetbe, vagy poros, rozsdás, illetve rovarok által

veszélyeztetett helyre telepíteni tilos!

- ➢ Győződjön meg róla, hogy a használt vezetékek megfelelnek a fogyasztásmérő maximum terhelhetőségének!
- ➢ A fogyasztásmérő feszültség alá helyezése előtt győződjön meg róla, hogy a műszer megfelelően van csatlakoztatva.
- ➢ Ne érintse a fogyasztásmérő csatlakozó kapcsait csupasz kézzel, fémmel, szigeteletlen vezetékkel vagy más, vezetőképes anyaggal az áramütés kockázata miatt, ami egészségkárosodást vagy halált okozhat.
- ➢ Győződjön meg a védőburkolat visszahelyezéséről az üzembe helyezést követően!
- ➢ Üzembe helyezést, karbantartást és javítást csak szakképzett személy végezhet.
- ➢ A zárópecsétet megrongálni, eltávolítani és a védőburkolatot eltávolítani tilos, mivel ez hatással lehet a fogyasztásmérő működésére vagy pontosságára és a jótállás elvesztését okozza.
- $\triangleright$  Ne dobja, ne ejtse el a fogyasztásmérőt, ne tegye ki fizikai behatásnak, a belső, precíziós komponensek sérülésveszélye miatt, ami ronthatia a fogyasztásmérő pontosságát.
- ➢ Minden csatlakozó bekötést megfelelően rögzíteni kell.
- $\triangleright$  Győződjön meg róla, hogy a csatlakozókhoz a vezetékek megfelelően illeszkednek és rögzítettek.
- ➢ Amennyiben a vezetékek nem megfelelő keresztmetszetűek, ez rossz érintkezést okozhat, ami melegedéshez vezethet, ami károsodást okozhat a fogyasztásmérőben és környezetében. ➢

#### **A felelősség kizárása**

Ellenőriztük a kezelési útmutató tartalmát, és minden erőfeszítést megtettünk annak érdekében, hogy biztosítsuk azt, hogy a leírások a lehető legpontosabbak legyenek. Mindazonáltal a leírástól való eltéréseket nem lehet teljes mértékben kizárni, így nem vállalunk felelősséget a megadott információk hibáiért vagy hiányosságaiért. A kézikönyv adatai rendszeres ellenőrzésre kerülnek, és a szükséges javításokat tartalmazni fogják a későbbi kiadások. Ha bármilyen javaslata van, kérjük, ne habozzon kapcsolatba lépni velünk!

#### **A műszaki változtatás jogát fenntartjuk, előzetes értesítés nélkül!**

Copyright Inepro Metering 2011. augusztus

Tilos ezen dokumentum továbbközlése vagy másolása, tartalmának felhasználása vagy nyilvánosságra hozatala az Inepro Metering BV kifejezett engedélye nélkül. Minden másolás a törvény megsértése, és büntetőjogi és polgári szankciókkal sújtható. Minden jog fenntartva, különösen a függőben lévő vagy jóváhagyott szabadalmi díjak vagy bejegyzett védjegyek vonatkozásában.

# <span id="page-6-0"></span>**3 Előszó**

Köszönjük, hogy megvásárolta ezt a fogyasztásmérőt. Az Inepro széles termékskálával rendelkezik. Nagyon sok fogyasztásmérőt vezettünk be a piacon, amelyek 110 V váltakozó áramtól 400 V váltakozó áramig (50 vagy 60 Hz) alkalmazhatóak.

Bár ezt az eszközt a nemzetköz előírások szerint gyártjuk, és a minőség-ellenőrzésünk nagyon pontos, továbbra is lehetséges, hogy ez az eszköz elromlott vagy hibás, amelyért elnézést kérünk. Normál körülmények között a terméknek éveken át problémamentesen kell működnie. Ha probléma merül fel a fogyasztásmérővel, azonnal forduljon a forgalmazóhoz. A fogyasztásmérők többségét speciális zárópecséttel zárjuk le. Ha ez a pecsét megsérült, nincs lehetőség a jótállás érvényesítésére. Ezért SOHA ne nyissa ki a fogyasztásmérőt és ne szedje le a készülék pecsétjét.

# **4 Tanúsítványok**

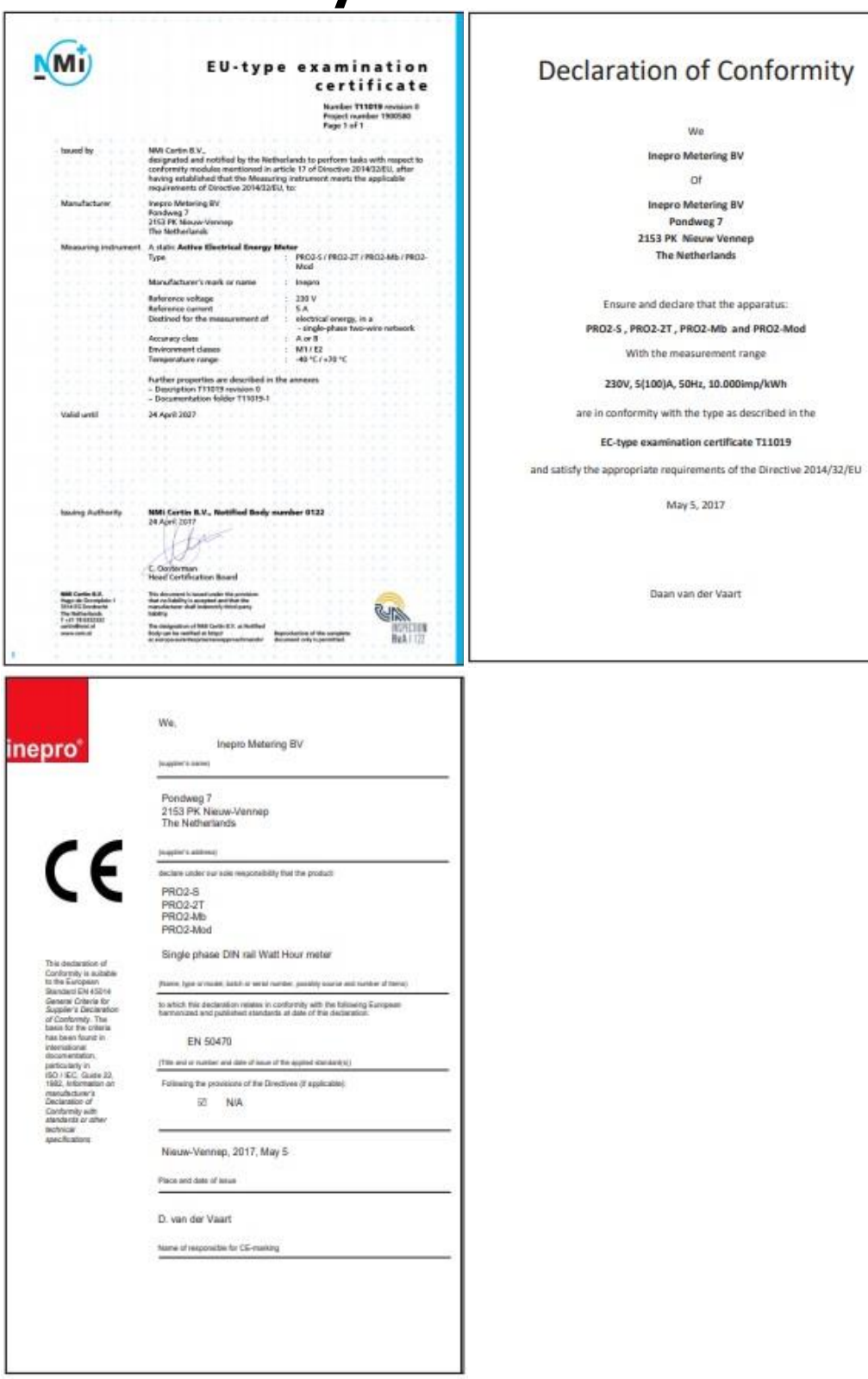

### <span id="page-8-0"></span>**5 Műszaki adatok**

Burkolat PC funkciómegtartó műanyag Névleges feszültség (Un) 230 VAC Működési feszültség 195-253 VAC Szigetelési szilárdság: - AC feszültségállóság 4KV 1 percig - Lökőfeszültségállóság 6KV – 1.2µS Bázisáram (Ib) 5A Maximális áram (Imax) 100A Működtetési áramtartomány 0.4%Ib-Imax Túláram védelem 30Imax 0.01s időtartamig Működési frekvencia 50Hz ±10% Önfogyasztás ≤1W/fázis - ≤1VA/fázis Impulzus kijelzés (PIROS LED) 10.000 imp/kWh Impulzus kimenet 10.000/2.000/1.000/100/10/1/0.1/0.01 imp/kWh Impulzus szélesség -1.000/100/10/1/0.1/0.01 imp/kWh 31ms -2.000 imp/kWh<30 kW 31ms -2.000 imp/kWh>30 kW 15ms -10.000 imp/kWh<6 kW 31ms -10.000 imp/kWh>6 kW 15ms  $-10.000$  imp/kWh $>12$  kW 5ms Adatmentés **Adat megőrzése több, mint 10 évig, tápellátás nélkül** 

#### <span id="page-8-1"></span>**5.1 Tulajdonságok**

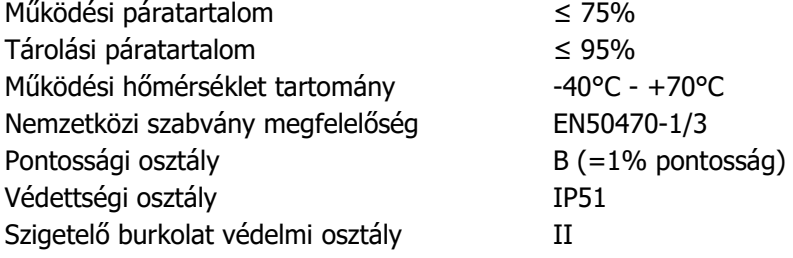

#### <span id="page-8-2"></span>**5.2 Pontosság**

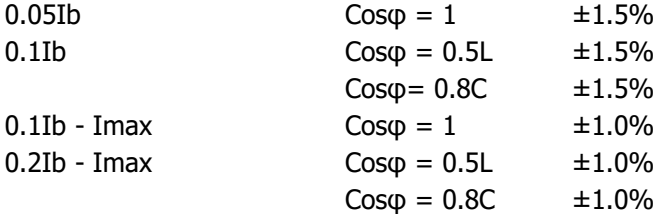

#### <span id="page-8-3"></span>**5.3 Infravörös specifikáció**

Infravörös hullámhossz 900- 1000nm

Kommunikációs távolság Közvetlen kapcsolat

Protokoll IEC62056-21:2002 (IEC1107)

#### <span id="page-9-0"></span>**5.4 M-bus kommunikáció specifikáció (csak PRO2-Mb)**

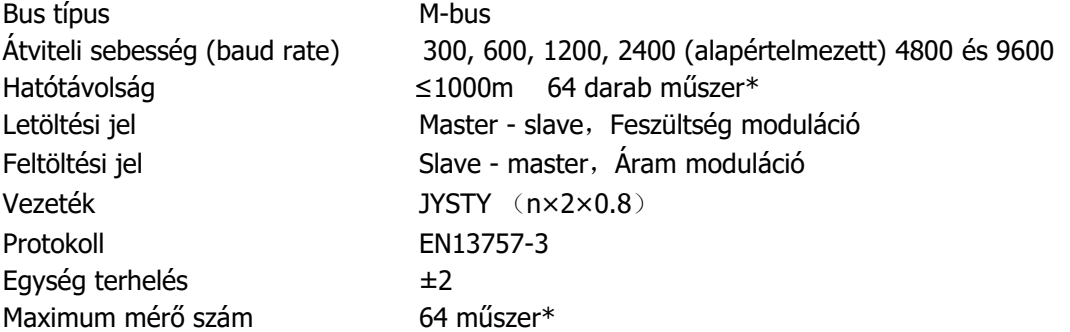

\* A maximális mérők száma függ az átalakítótól, az átviteli sebességtől (baud rate) (a nagyobbik az átviteli sebesség, a kisebbik a felhasználható mérők száma), és a mérők telepítési körülményeitől.

#### <span id="page-9-1"></span>**5.5 RS485 kommunikáció specifikáció (csak PRO2-Mod)**

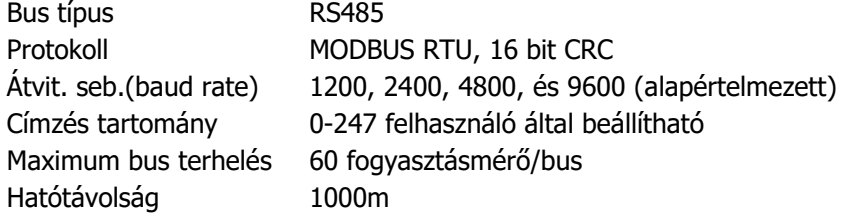

#### <span id="page-9-2"></span>**5.6 Méretek**

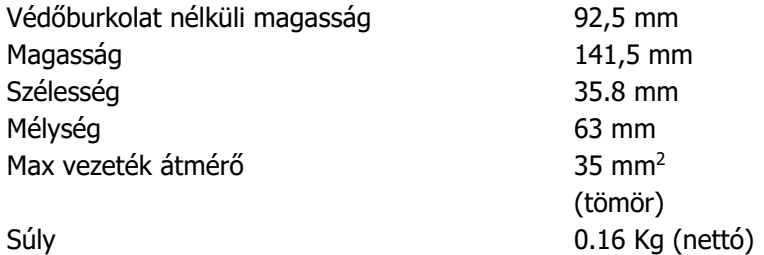

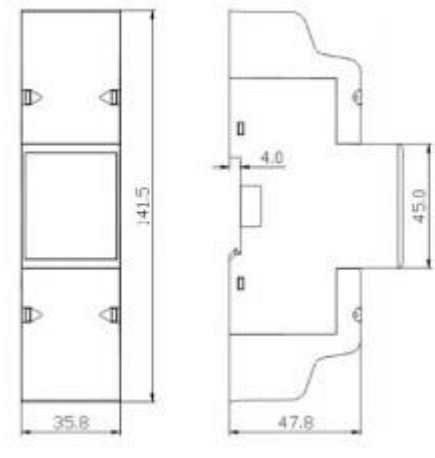

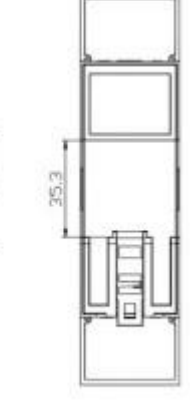

#### <span id="page-10-0"></span>**5.7 Bekötési rajz**

A vezetékek csatlakoztatását az alább bemutatott bekötési rajznak megfelelően kell elvégezni:

- 1 Fázisvezető be (L-IN)
- 3 Fázisvezető ki (L-OUT)
- 4 Nullavezető be (N)
- 6 Nullavezető ki (N)
- 10 & 11 M-bus / Modbus kommunikáció csatlakozás (csak PRO2-Mb és PRO2-Mod)
- 12 & 13 Külső tarifaváltó bemenet (csak PRO2-2T verzió esetén)
- 18 & 19 Impulzuskimeneti(S0) import (fogyasztott)
- 20 & 21 Impulzuskimenet (S0) export (termelt)

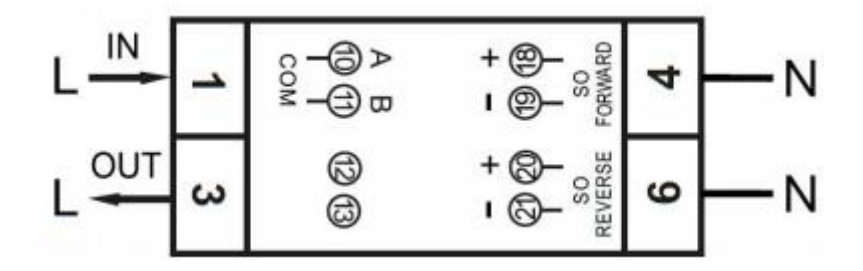

### **6 Telepítés**

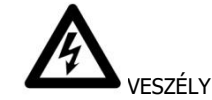

- Kapcsoljon ki és ha lehetséges zárjon le minden tápforrást, ami ellátja az fogyasztásmérőt és mindent, ami hozzá csatlakozik, mielőtt dolgozni kezd rajta.
- Mindig használjon megfelelő méréstartományú feszültség érzékelő eszközt, hogy megbizonyosodjon a feszültségmentes állapotról. Ezeket a műveleteket a hazai előírások figyelembevételével kell elvégezni.

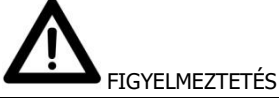

- A telepítést szakképzett személynek kell elvégeznie, aki ismeri az alkalmazandó jelöléseket és előírásokat.
- Használjon megfelelően szigetelt eszközöket az üzembe helyezéskor.
- Telepítsen olvadó, hőkioldó biztosítót vagy kismegszakítót a fázisvezetőkre, és ne a nullavezetőre. Túláramvédelmi eszköz alkalmazása esetén, ha a túláramvédelmi eszköz egypólusú, akkor azt a fázisvezetőbe építse be.
	- A bekötő vezetőket, a helyi előírásoknak megfelelően kell méretezni az áramkörben alkalmazott megszakító vagy más túláram-védelmi eszköz maximális értékének figyelembevételével.
	- Leválasztókapcsolót vagy megszakítót kell telepíteni az áramellátást biztosító vezetőkre, amellyel meg lehet szakítani a fogyasztásmérő és a villamos szerkezet vagy berendezés rész energia ellátását. Ajánlott, hogy ez a kapcsoló, vagy megszakító a fogyasztásmérő közelében legyen elhelyezve, a könnyű és megfelelő kezelhetőség érdekében. A leválasztókapcsolónak vagy a megszakítónak meg kell felelnie az épület villamossági tervezés szempontjainak és minden helyi előírásnak.
	- Túláramvédelmi eszköz telepítése kötelező az energiaellátást biztosító vezetőkbe. Ajánlott, hogy ez a kapcsoló, vagy megszakító is a fogyasztásmérő közelében legyen elhelyezve, a megfelelő kezelhetőség érdekében. A túláram védelmi eszköznek meg kell felelnie az épület villamossági tervezés szempontjainak és minden helyi előírásnak.
	- A fogyasztásmérő telepíthető mind beltérben, mind kültérben, fogyaztásmérő vagy elosztó szekrényben elhelyezve, ami kellően védett, a helyi jelöléseknek és előírásoknak megfelelően.
	- Idegen behatolás, beavatkozás elkerülése érdekében zárral ellátott burkolatot vagy hasonló eszközt lehet használni.
	- A fogyasztásmérő nem éghető anyagú épületszerkezeten helyezendő el.
	- A fogyasztásmérőt jól szellőző és száraz helyen kell elhelyezni.
	- A fogyasztásmérőt fogyasztásmérő vagy elosztó szekrényben kell felszerelni, ha a fogyasztásmérő pornak vagy más szennyeződésnek van kitéve.
	- A fogyasztásmérőt üzembe helyezni és üzemeltetni csak az üzembehelyezéskori vizsgálatok elvégzése után és tanúsított zárópecsételés után engedélyezett.
	- A fogyasztásmérőt 35 mm-es DIN sínre lehet telepíteni.
	- A fogyasztásmérőt olyan magasságban kell elhelyezni, ahonnan könnyű leolvasni az adatokat.
	- Ha a mérőt olyan helyre telepítik, ahol gyakori a túlfeszültség, például villámlás, hegesztőgépek, inverterek stb. miatt, akkor a mérőt túlfeszültség-védelmi berendezéssel kell védeni.
	- Üzembehelyezés után a mérőt azonnal zárópecséttel kell ellátni az eredmények megváltoztatásának lehetősége ellen.

# <span id="page-12-0"></span>**7 Üzemeltetés**

#### <span id="page-12-1"></span>**7.1 Energia áramlás kijelzés**

A piros LED az előlapon jelzi az energiaáramlást, amit a fogyasztásmérő mér. Amikor energia áramlik, a LED felvillan. Ha fogyasztás történik, a LED villog. Minél gyorsabban villog, annál nagyobb a fogyasztás. Ennél a fogyasztásmérőnél a LED villogása 10.000 felvillanás/kWh. Az első kijelzés a mérőn lapozó (scrolling) üzemmódban a kijelzőn egyaránt lehet FW (fogyasztás) ((import energia)) vagy RV (termelés) ((export energia)).

#### <span id="page-12-2"></span>**7.2 Meddő energia kijelzés**

A kijelző "Kvarh" jelzése mutatja a mért meddő energiamennyiséget.

#### <span id="page-12-3"></span>**7.3 Tarifa kijelzés**

A kijelzőn egy T2 felirat jelzi a jobb felső sarokban a 2-es tarifa aktív állapotát.

#### <span id="page-12-4"></span>**7.4 Mérésleolvasás**

A piros LED az előlapon jelzi a fogyasztást, amit a fogyasztásmérő mér. Fogyasztás esetén a LED villog. Amikor gyorsabban villog, több energia kerül felhasználásra. Ennél a mérőnél a LED villogása 10.000 felvillanás/kWh.

A műszer egy 7 számjegyes LCD kijelzővel rendelkezik. A fogyasztás kijelzésekor a fogyasztásmérő 99999.99 kWh fog mutatni, majd a fogyasztásmérő 999999.9 kWh-ra vált amikor túllépi ezt az értéket, és így tovább.

#### <span id="page-12-5"></span>**7.5 A fogyasztásmérő LCD kijelzője**

Az LCD kijelző három sorral rendelkezik. A felső sor tartalmazza a tarifa kijelzést, az energiaáramlás irányát, kommunikációt és a mértékegységet. A középső sorban mutatja a mért értékeket. Az alsó sor mutat minden más mérési információt vagy OBIS kódot.

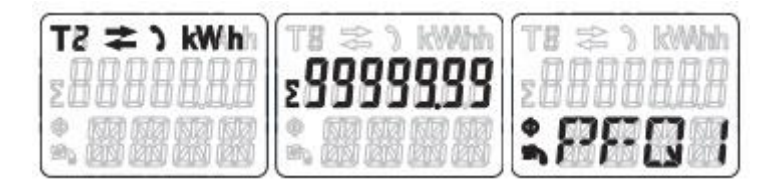

### <span id="page-12-6"></span>**7.6 Lapozási (scrolling) funkciók**

#### **7.6.1 Automatikus lapozás**

Minden 10 másodpercben a fogyasztásmérő kijelzi a következő beprogramozott oldalt. (a beállítástól függően)

#### **7.6.2 Lapozási idő megváltoztatása nyomógomb segítségével**

Lapozzon a gombokkal a Program mód 2-re (PRO-2 felirat a kijelzőn).

- Tartsa lenyomva a jobb oldali gombot 3 másodpercig, hogy belépjen a menübe.
- Lapozzon az "LCD ciklusidő" oldalra (LCD cycle time) (SEC xx)
- Tartsa lenyomva a jobb oldali gombot 5 másodpercre, hogy belépjen a program módba.
- Az érték elkezd villogni: válassza ki az új értéket, ami 1-30 másodperc között lehet.
- Erősítse meg az új lapozási időt azzal, hogy mindkét gombot lenyomva tartja 3 másodpercig.
- Az LCD-n megjelenik egy "OK" felirat, amikor a beállítás megtörtént.

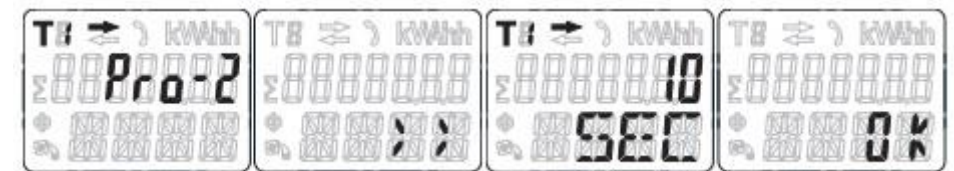

#### **7.6.3 Kijelzések hozzáadása/eltávolítása az automatikus lapozáshoz/ból**

- Lapozzon ahhoz a kijelzéshez\*, amit hozzá szeretne adni vagy eltávolítani
- Tartsa lenyomva a jobb oldali gombot 5 másodpercig a hozzáadáshoz vagy eltávolításhoz.
- Az LCD "in OK"-t (hozzáadás) vagy "out OK"-t (eltávolítás) fog mutatni.

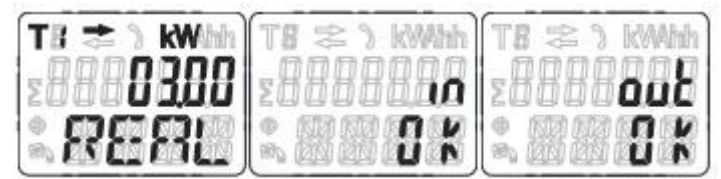

\* Csak azokat a kijelzéseket lehet hozzáadni vagy eltávolítani az automatikus lapozásból, amelyek az almenüben az "Összes hatásos energia"( Total active energy), "Összes meddő energia"( Total reactive energy), "Hatásos teljesítmény"( Active power) és "1. programmód"( Program mode 1 ) után következnek. Az összes hatásos energia nem távolítható el.

#### **7.7 Lapozás gombokkal**

A gomb 1 , 3, vagy 5 másodpercig tartó lenyomásával egyesével keresztül tud menni minden oldalon.

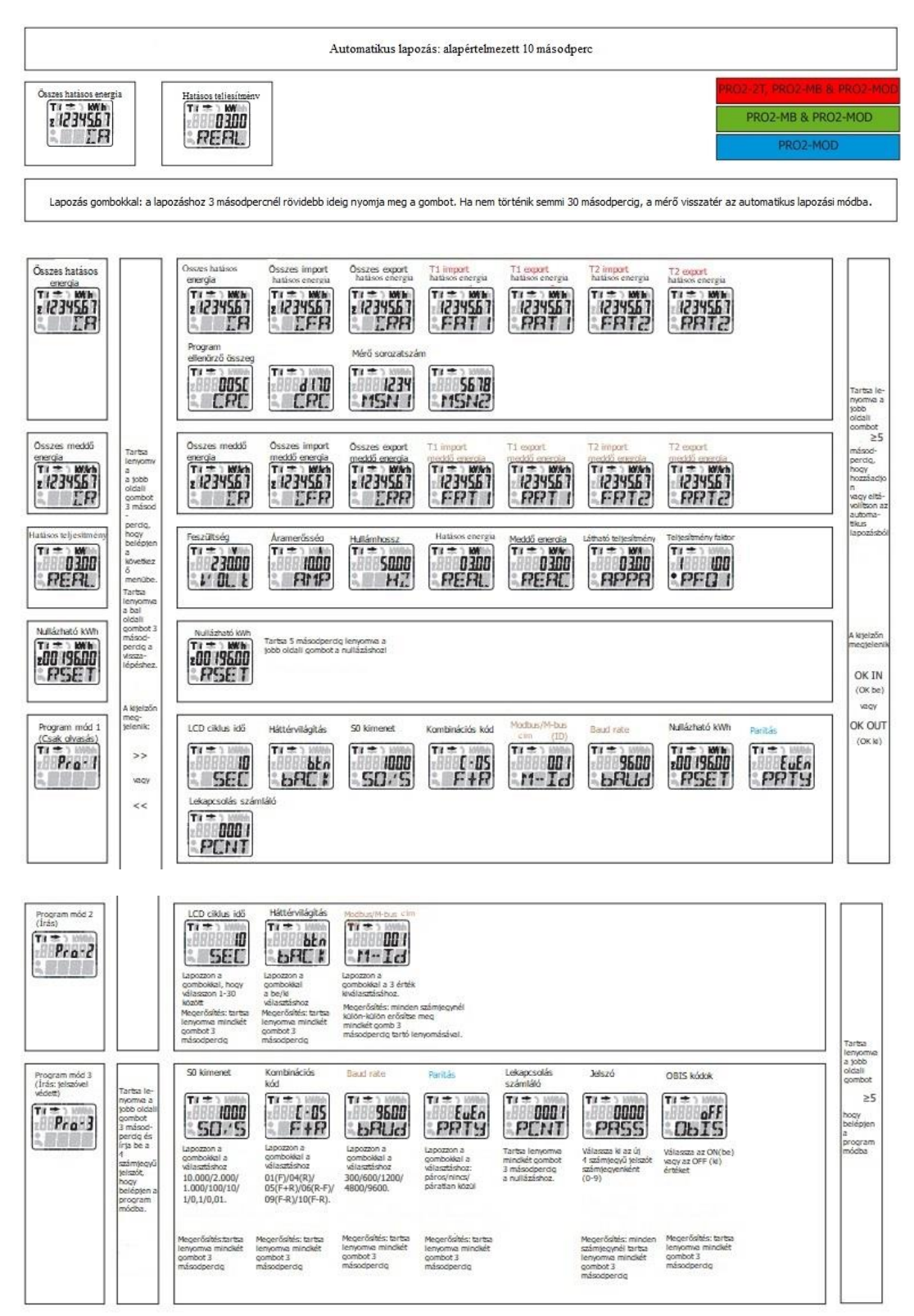

#### <span id="page-15-0"></span>**7.8 Háttérvilágítás**

A fogyasztásmérő kék háttérvilágítással van ellátva. A háttérvilágítást be lehet állítani folyamatosan bekapcsolt állapotra, kikapcsolt állapotra és gombbal vezérelve módra.

#### **7.8.1 Háttérvilágítás beállításának megváltoztatása**

- Lapozzon a gombokkal a Program mód 2-re.
- Tartsa lenyomva a jobb oldali gombot 3 másodpercig hogy belépjen a menübe.
- Lapozzon a "Backlight setting" (Háttérvilágítás beállítása) oldalra (bACK xx)
- Tartsa lenyomva a jobb oldali gombot 5 másodpercre, hogy belépjen a program módba.
- Az érték elkezd villogni: válasszon a "button/on/off" (gomb/be/ki) közül.
- Erősítse meg az új beállítást azzal, hogy mindkét gombot lenyomva tartja 3 másodpercig.
- Az LCD-n megjelenik egy "OK" felirat, amikor a beállítás megtörtént.

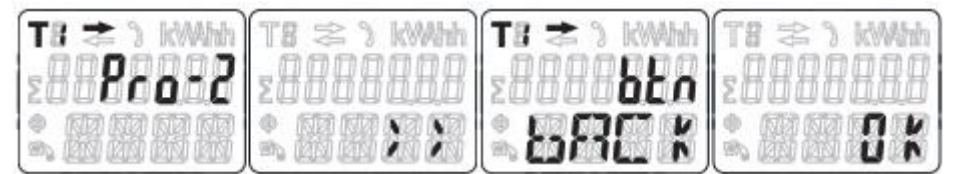

#### **7.9 Nullázható napi számláló**

A műszer a mért fogyasztás rögzítésére egy napi számlálóval került felszerelésre. Ez a fogyasztott (import) energia számítására alkalmas, a felhasználó által nullázható.

#### **7.9.1 Napi számláló nullázása**

- Lapozzon a főmenüben a "Resetable kWh" (nullázható kWh) bejegyzésre
- Tartsa lenyomva a jobb oldali gombot 3 másodpercig hogy belépjen a menübe.
- Az érték elkezd villogni: tartsa lenyomva a jobb oldali gombot 5 másodpercig a nullázáshoz.
- Az LCD-n megjelenik egy "OK" felirat, amikor a nullázás megtörtént.

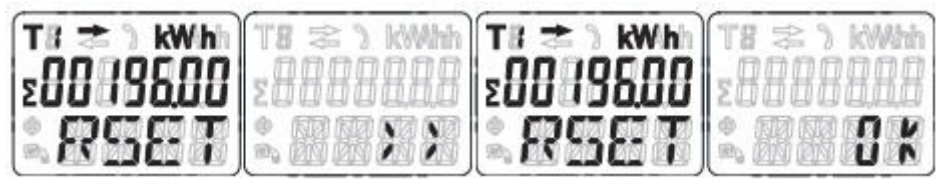

#### <span id="page-15-1"></span>**7.10 S0 impulzus kimeneti arány**

A fogyasztásmérő két, a belső áramköröktől optikailag leválasztott impulzuskimenettel (fogyasztott és termelt) van felszerelve. Ez impulzust generál a mért fogyasztásnak megfelelően a távoli leolvasás vagy a pontosság tesztelése céljából. Az impulzus kimenet egy polaritástól függő, nyitott kollektorú tranzisztor kimenet, amely a megfelelő működéshez külső feszültségforrást igényel. Ennek a külső forrásnak a feszültségének (Ui) alacsonyabbnak kell lennie, mint 27 V egyenáram (DC). A maximális kapcsolási áramerősség (Imax) 100mA. Az impulzuskimenet csatlakoztatásához csatlakoztassa az 5-27 V egyenáramot (DC-t) a 18/20 csatlakozóhoz (kollektor), és a jelvezetéket (S) a 19/21 csatlakozóhoz (emitter).

#### **7.10.1 Az S0 kimeneti arány megváltoztatása**

- Lapozzon a gombokkal a Program mód 3-ra.
- Tartsa lenyomva a jobb oldali gombot 3 másodpercig hogy belépjen a menübe.
- Üsse be a 4 számjegyű jelszót: lapozzon a gombokkal és válasszon ki minden számjegyet 0-9 közül, tartsa lenyomva a jobb oldali gombot 3 másodpercig, hogy megerősítsen minden számjegyet.
- Lapozzon az "S0 output" oldalra (S0xxxxxx)
- Tartsa lenyomva a jobb oldali gombot 5 másodpercig hogy belépjen a program módba
- Az érték elkezd villogni: válasszon a 10.000/2.000/1.000/100/10/1/0.1/0.01 érték közül
- Erősítse meg az új beállítást mindkét gomb 3 másodpercig történő lenyomásával.
- Az LCD-n megjelenik egy "OK" felirat, amikor a beállítás megtörtént.

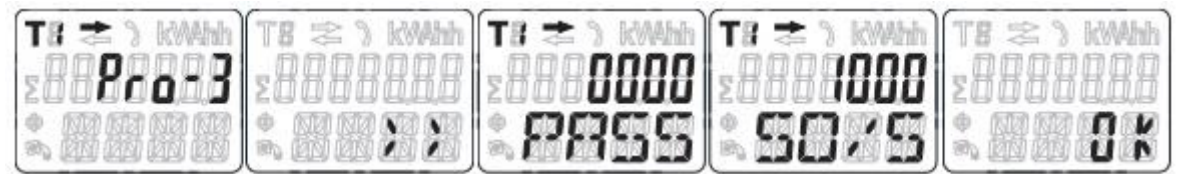

#### **7.11 Kombinációs kód**

A műszer lehetőséget biztosít a teljes villamos energia (felhasználás) kijelzésére a kijelzőn, különböző számítási módszerekkel. A teljes energiafelhasználáshoz a következő számítási módszereket használhatja:

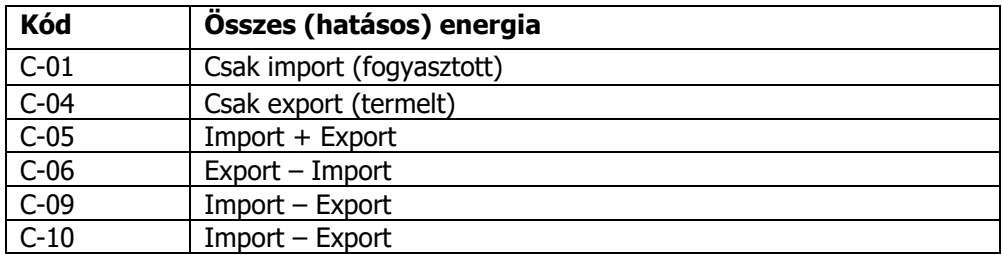

#### **7.11.1 A kombinációs kód megváltoztatása**

- Lapozzon a gombokkal a Program mód 3-ra.
- Tartsa lenyomva a jobb oldali gombot 3 másodpercig hogy belépjen a menübe.
- Üsse be a 4 számjegyű jelszót: lapozzon a gombokkal és válasszon ki minden számjegyet 0-9 közül, tartsa lenyomva a jobb oldali gombot 3 másodpercig, hogy megerősítsen minden számjegyet.
- Lapozzon az "Combination code" oldalra (C-xx)
- Tartsa lenyomva a jobb oldali gombot 5 másodpercig hogy belépjen a program módba
- Az érték elkezd villogni: válasszon a 01/04/05/09/10 érték közül
- Erősítse meg az új beállítást mindkét gomb 3 másodpercig történő lenyomásával.
- Az LCD-n megjelenik egy "OK" felirat, amikor a beállítás megtörtént.

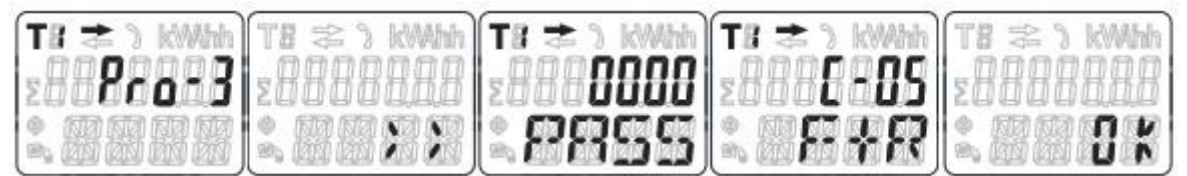

#### **7.12 Modbus/M-bus ID (cím)**

A Modbus ID 001 és 247 között állítható, az alapértelmezett Modbus ID érték a 001. Az M-bus ID címe 000 és 250 között állítható, az M-bus alapértelmezett értéke a 000.

#### **7.12.1 A Modbus/M-bus ID (cím) megváltoztatása**

- Lapozzon a gombokkal a Program mód 2-ra.
- Tartsa lenyomva a jobb oldali gombot 3 másodpercig hogy belépjen a menübe.
- Lapozzon a "Modbus/M-bus ID" oldalra (M-Id xxx)
- Tartsa lenyomva a jobb oldali gombot 5 másodpercig hogy belépjen a program módba
- Az érték elkezd villogni: válasszon a számjegyet (Modbus:001-247 vagy M-bus:000-250) érték közül
- Erősítse meg az új beállítást mindkét gomb 3 másodpercig történő lenyomásával.
- Az LCD-n megjelenik egy "OK" felirat, amikor a beállítás megtörtént.

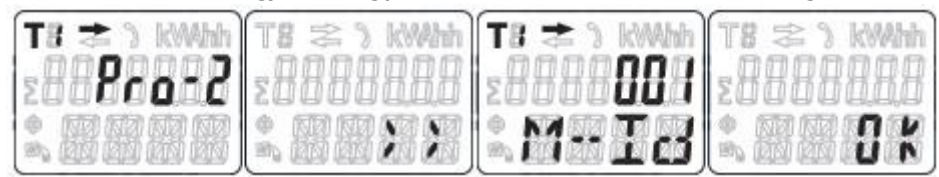

#### **7.13 Átviteli sebesség (Baud Rate)**

A Modbus adatátviteli sebessége 1200 és 9600 bps között állítható. Az M-bus adatátviteli sebessége 300 és 9600 bps között állítható.

#### **7.13.1 Az átviteli sebesség megváltoztatása**

- Lapozzon a gombokkal a Program mód 3-ra.
- Tartsa lenyomva a jobb oldali gombot 3 másodpercig hogy belépjen a menübe.
- Üsse be a 4 számjegyű jelszót: lapozzon a gombokkal és válasszon ki minden számjegyet 0-9 közül, tartsa lenyomva a jobb oldali gombot 3 másodpercig, hogy megerősítsen minden számjegyet.
- Lapozzon a "Baud rate" oldalra (M bAud xxx)
- Tartsa lenyomva a jobb oldali gombot 5 másodpercig hogy belépjen a program módba
- Az érték elkezd villogni: válasszon a 9600/4800/2400/1200/600/300 érték közül
- Erősítse meg az új beállítást mindkét gomb 3 másodpercig történő lenyomásával.
- Az LCD-n megjelenik egy "OK" felirat, amikor a beállítás megtörtént.

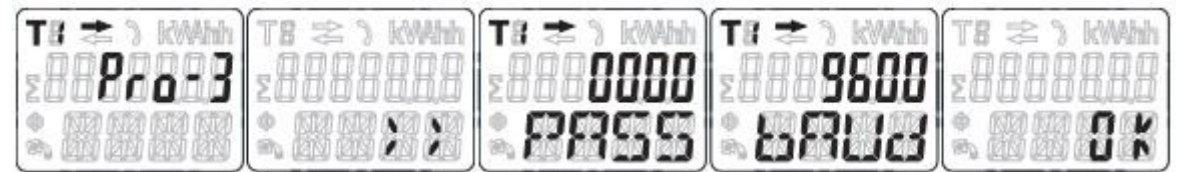

#### **7.14 Paritás**

A Modbus paritás beállítható párosra (even), nincs -re (none) vagy páratlanra (odd). Az M-bus paritás mindig páros.

#### **7.14.1 A paritás megváltoztatása**

- Lapozzon a gombokkal a Program mód 3-ra.
- Tartsa lenyomva a jobb oldali gombot 3 másodpercig hogy belépjen a menübe.
- Üsse be a 4 számjegyű jelszót: lapozzon a gombokkal és válasszon ki minden számjegyet 0-9 közül, tartsa lenyomva a jobb oldali gombot 3 másodpercig, hogy megerősítsen minden számjegyet.
- Lapozzon a "Parity" oldalra (PArity xxxx)
- Tartsa lenyomva a jobb oldali gombot 5 másodpercig hogy belépjen a program módba
- Az érték elkezd villogni: válasszon a páros/nincs/páratlan (even/none/odd) érték közül
- Erősítse meg az új beállítást mindkét gomb 3 másodpercig történő lenyomásával.
- Az LCD-n megjelenik egy "OK" felirat, amikor a beállítás megtörtént.

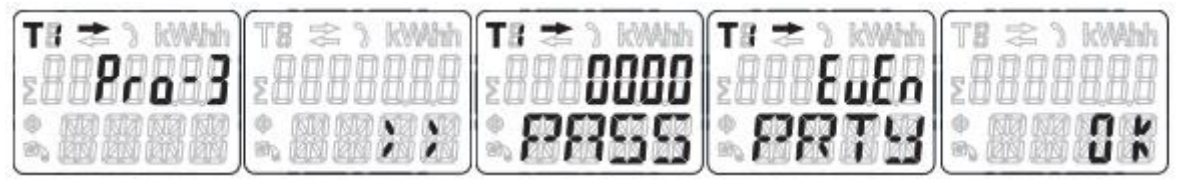

#### **7.15 Táplálás megszűnés számláló**

A számláló rögzíti az esetek számát amikor a fogyasztásmérő táplálása megszűnt (kikapcsolás, tápláláskimaradás stb.).

#### **7.15.1 A számláló nullázása**

- Lapozzon a gombokkal a Program mód 3-ra.
- Tartsa lenyomva a jobb oldali gombot 3 másodpercig, hogy belépjen a menübe.
- Üsse be a 4 számjegyű jelszót: lapozzon a gombokkal és válasszon ki minden számjegyet 0-9 közül, tartsa lenyomva a jobb oldali gombot 3 másodpercig, hogy megerősítsen minden számjegyet.
- Lapozzon a "Power down counter" oldalra (PCNT xxxx)
- Tartsa lenyomva a jobb oldali gombot 5 másodpercig, hogy belépjen a program módba
- Az érték elkezd villogni: tartsa lenyomva mindkét gombot 3 másodpercig a nullázáshoz
- Erősítse meg az új beállítást mindkét gomb 3 másodpercig történő lenyomásával.
- Az LCD-n megjelenik egy "OK" felirat, amikor az érték nullázódott.

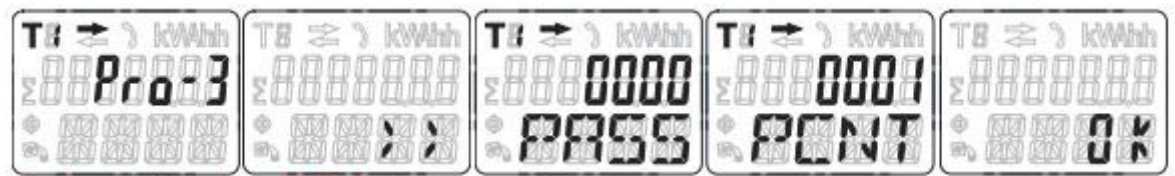

#### **7.16 Jelszó**

A "Program mód 3" jelszóval védett. Az alapértelmezett jelszó a 0000

#### - **A jelszó megváltoztatása**

- Lapozzon a gombokkal a Program mód 3-ra.
- Tartsa lenyomva a jobb oldali gombot 3 másodpercig, hogy belépjen a menübe.
- Üsse be a 4 számjegyű jelszót: lapozzon a gombokkal, és válasszon ki minden számjegyet 0-9 közül, tartsa lenyomva a jobb oldali gombot 3 másodpercig, hogy megerősítsen minden számjegyet.
- Lapozzon a "Password" oldalra (PASSrd xxxx)
- Tartsa lenyomva a jobb oldali gombot 5 másodpercig, hogy belépjen a program módba
- Az érték elkezd villogni: válasszon ki minden számjegyet 0-9 közül, tartsa lenyomva a jobb oldali gombot 3 másodpercig, hogy megerősítsen minden számjegyet.
- Az LCD-n megjelenik egy "OK" felirat, amikor a beállítás megtörtént.

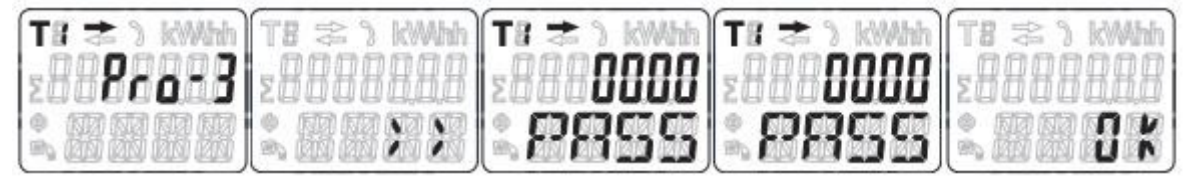

#### **7.17 OBIS kódok**

Az LCD-n található OBIS-kódok eléréséhez bekapcsolhatja az OBIS-módot a 3. program módban. Az OBIS-kódok alapértelmezett beállítása kikapcsolt állapot (OFF).

#### **7.17.1 Az OBIS kódok be- és kikapcsolása**

- Lapozzon a gombokkal a Program mód 3-ra.
- Tartsa lenyomva a jobb oldali gombot 3 másodpercig, hogy belépjen a menübe.
- Üsse be a 4 számjegyű jelszót: lapozzon a gombokkal és válasszon ki minden számjegyet 0-9 közül, tartsa lenyomva a jobb oldali gombot 3 másodpercig, hogy megerősítsen minden számjegyet.
- Lapozzon a "OBIS" oldalra (OBIS ON/OFF)
- Tartsa lenyomva a jobb oldali gombot 5 másodpercig, hogy belépjen a program módba
- Az érték elkezd villogni: válassza ki a "Be"(ON) vagy a "KI"(OFF) értéket.
- Tartsa lenyomva mindkét gombot 3 másodpercig a megerősítéshez.
- Az LCD-n megjelenik egy "OK" felirat, amikor a beállítás megtörtént.

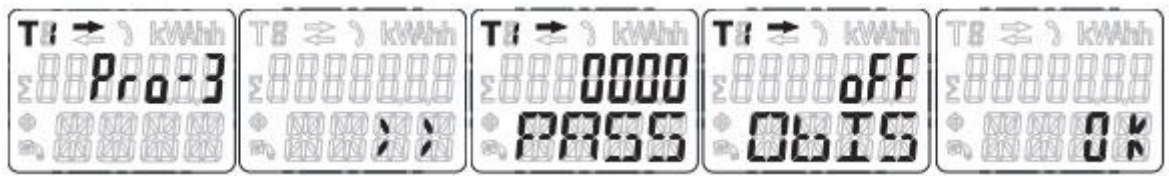

# <span id="page-20-0"></span>**8 Hibaelhárítás**

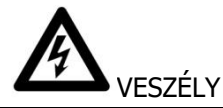

- Javítás és karbantartás alatt ne érintse meg a fogyasztásmérő csatlakozó kapcsait közvetlenül puszta kézzel, fémmel, szigeteletlen vezetékkel, vagy más, vezetőképes anyaggal, mivel ez áramütést fog okozni, ami súlyos sérüléshez vagy akár halálhoz vezethet.
- Kapcsoljon ki, és ha lehetséges zárjon le minden tápforrást, ami ellátja a fogyasztásmérőt és mindent, ami hozzá csatlakozik, mielőtt felnyitja a védőfedelet és dolgozni kezd rajta.
- Kapcsoljon ki és zárjon le minden áramforrást, ami ellátja az energia mérőt és a felszerelést, amihez telepítve lett, mielőtt felnyitja a védőfedelet, hogy elkerülje az áramütés kockázatát.

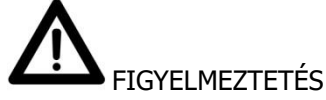

- A fogyasztásmérő meghibásodása esetén biztonságosan, a helyi előírások figyelembevételével szerelje le azt, és juttassa el a forgalmazóhoz.
- A javítást és a karbantartást csak a megfelelő képesítéssel rendelkező, szakképzett személy hajthatja végre, aki tisztában van az alkalmazható jelölésekkel és rendelkezésekkel.
- Használjon megfelelően szigetelt eszközöket a mérő karbantartásakor vagy javításakor.
- Győződjön meg róla, hogy a védőburkolat a helyére került a javítást vagy karbantartást követően.
- A fenti rendelkezések figyelmen kívül hagyása a fogyasztásmérő károsodását okozhatja.

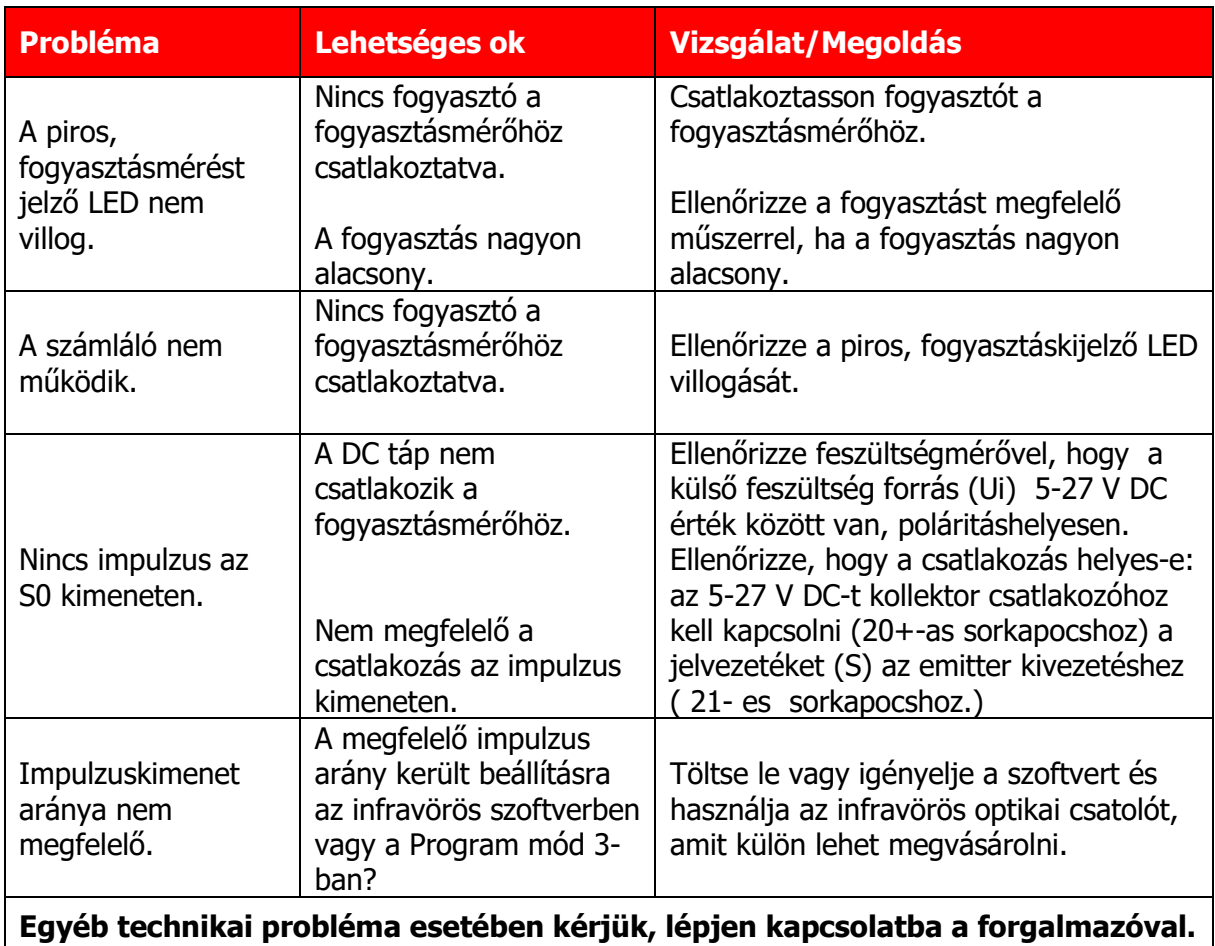

#### <span id="page-21-0"></span>**8.1 Hibalista a kijelzőn**

A kijelzőn az alábbi hiba feliratok jelenhetnek meg:

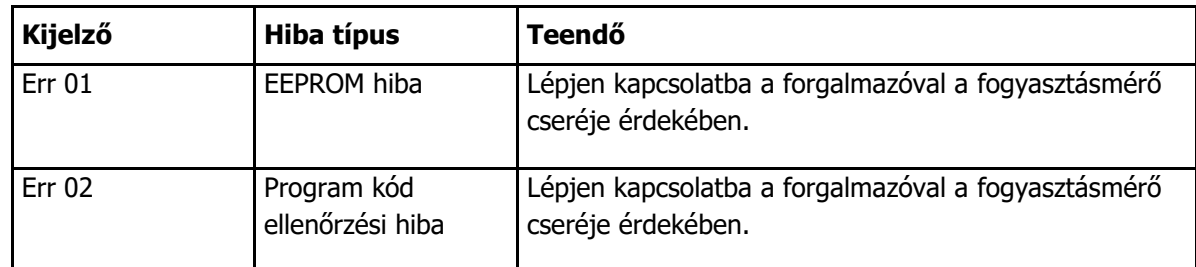

### <span id="page-21-1"></span>**8.2 Műszaki támogatás**

Kérjük lépjen kapcsolatba a forgalmazóval:

**C+D Automatika Kft. 1191 Budapest, Földváry utca 2. Tel: +36-1-282-9676 E-mail: [info@meter.hu](mailto:info@meter.hu)**

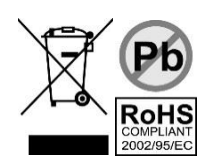

# <span id="page-22-0"></span>**9 Függelék: PRO2-2T**

### **F 9.1 T1 és T2 közötti átkapcsolás**

A mérő kéttarifás funkcióval rendelkezik, melyet külső feszültségforrás segítségével lehet aktiválni a 12/13 sorkapcsokon.

AC feszültség a 12 és 13 között:

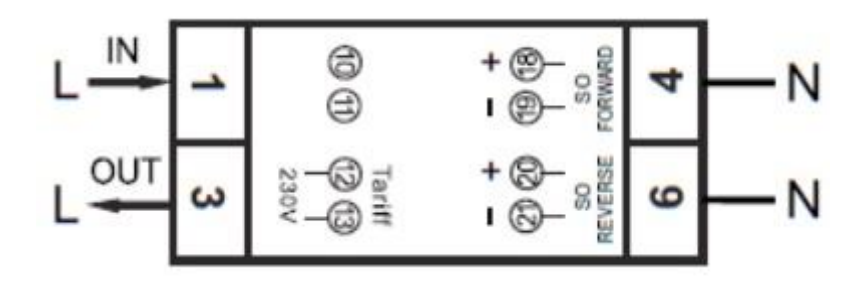

### <span id="page-23-0"></span>**10. Függelék: PRO2-Mb**

#### **F10.1 Kommunikáció az M-bus kimeneten keresztül**

A PRO2-Mb rendelkezik M-bus porttal, az adatok kiolvashatóak ezen a porton keresztül. A kommunikációs protokoll megfelel az EN 13757-3 szabványnak.

A fogyasztásmérő képes kommunikálni a számítógéppel. A fogyasztásmérő bejegyzéseinek kiolvasása érdekében először telepítse és konfigurálja a PC-szoftvert. Használjon M-bus átalakítót a számítógép és a fogyasztásmérő csatlakoztatásához. A vezetéket a 10. és a 11. sorkapcsokra kell csatlakoztatni. A fogyasztásmérő alapértelmezett kommunikációs címe a 00.

Alapértelmezett értékek az M-bus kommunikáció esetén:

- Sebesség (baud rate) 2400
- 8 adat bit
- páros paritás
- 1 stop bit

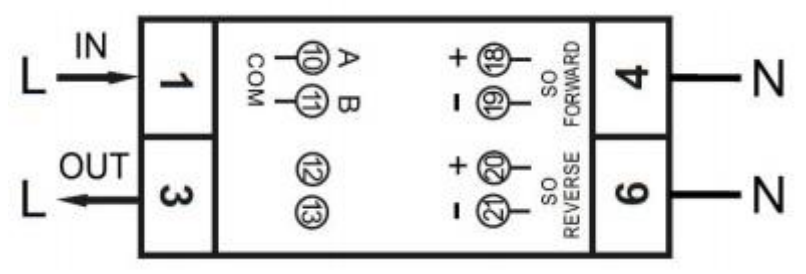

A másodlagos címzés (253 / FD) a fogyasztásmérő oldalára nyomtatott sorozatszám utolsó 8 számjegyére van előre beállítva. Ez azonban megváltoztatható egy másik számra infravörös (IR) vagy M-bus kommunikáción keresztül.

A sebesség (baudrate) az alábbi értékekre változtatható: 9600, 4800, 1200, 600 és 300 baud. Az adat, a paritás és a stop bit nem változtatható.

A műszerben használt bejegyzésekhez és az adatok értelmezéséhez használja az M-bus "Regiszter mátrixban" a következő oldalon.

További részletes információk az M-bus-al kapcsolatban:

[http://www.m-bus.com](http://www.m-bus.com/mbusdoc/default.php)

### **F10.2 M-bus regiszter mátrix**

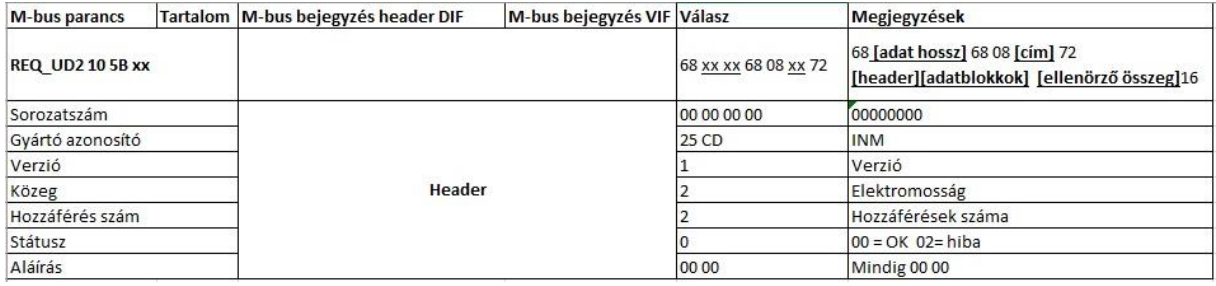

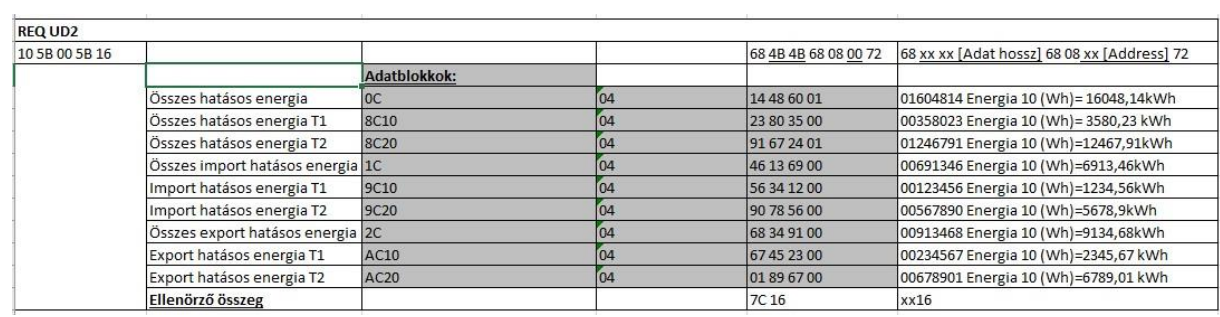

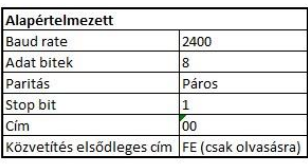

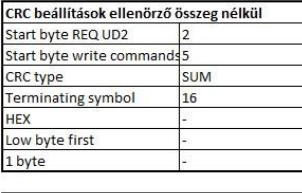

CRC beállítások ellenörző összeggel<br>No CRC |-

### **Írás**

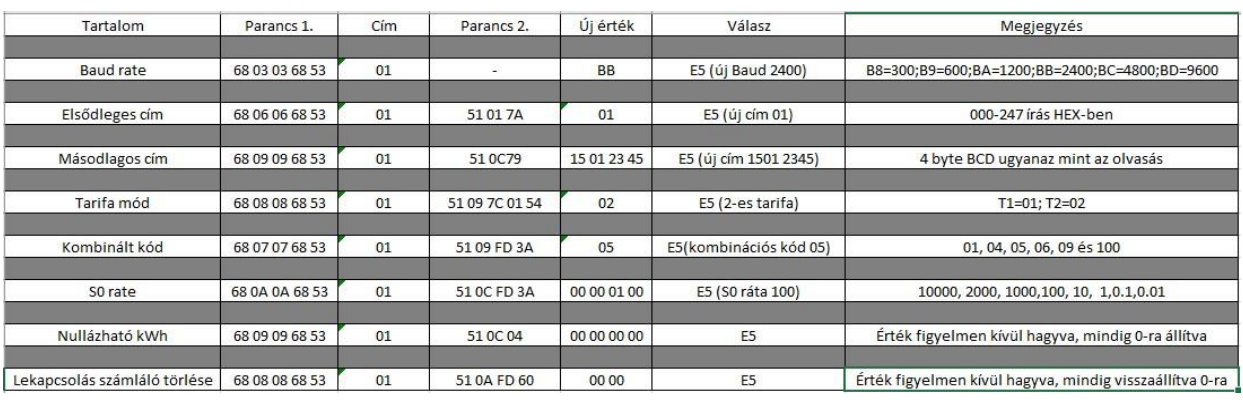

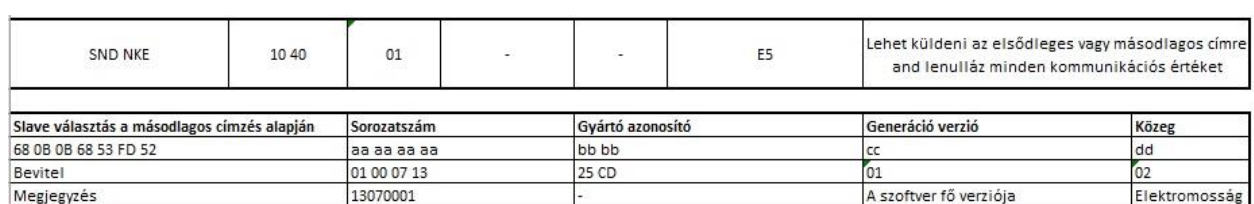

# <span id="page-25-0"></span>**11Függelék: PRO2-Mod**

#### **F11.1 Kommunikáció az Modbus kimeneten keresztül**

A fogyasztásmérő képes kommunikálni a számítógéppel. A fogyasztásmérő bejegyzéseinek kiolvasása érdekében először telepítse és konfigurálja a PC-szoftvert. Használjon RS485 átalakítót a számítógép és a fogyasztásmérő csatlakoztatásához. A vezetéket a 10. és a 11. sorkapocsra kell csatlakoztatni. A fogyasztásmérő alapértelmezett kommunikációs címe a 01.

A PRO2-Mod csatlakoztatható Modbus kommunikációhoz. Az alkalmazott Modbus kivitelezés a Modbus basic (standard). Ez a következőket jelenti:

- Átviteli sebesség (baud rate) 9600
- 8 adat bit
- páros paritás
- 1 stop bit

Az adatátviteli sebesség 4800, 2400, 1200-as értékre csökkenthető. A paritás értékét be lehet állítani 'nincs', vagy 'páratlan' értékre. Az adatok és a stopbit nem változtathatók meg**.**

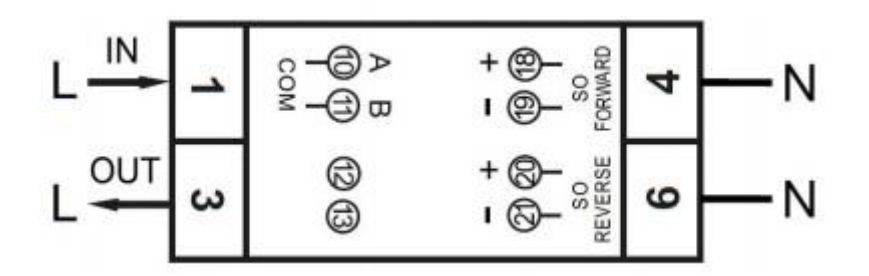

Ha a fogyasztásmérőt egy soros átalakítón (RS485) keresztül csatlakoztatja a teszteléshez, kérjük, vegye figyelembe, hogy mivel a Modbus teljes infrastruktúráját nem valósítják meg, szükség lesz egy további ellenállás elhelyezésére (120 ohm / 0,25 watt) a sorkapcsokon keresztül (10 és 11) a fogyasztásmérő oldalán.

A műszerben használt regiszterekhez és értelmezésükhöz ld. Függelék "Regiszter mátrix" a következő oldalon.

További információ Modbus-szal kapcsolatban:

Fizikai:

[http://www.modbus.org/docs/Modbus\\_over\\_serial\\_line\\_V1\\_02.pdf](http://www.modbus.org/docs/Modbus_over_serial_line_V1_02.pdf)

Protokoll:

[http://www.modbus.org/docs/Modbus\\_Application\\_Protocol\\_V1\\_1b3.pdf](http://www.modbus.org/docs/Modbus_Application_Protocol_V1_1b3.pdf)

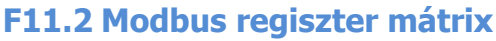

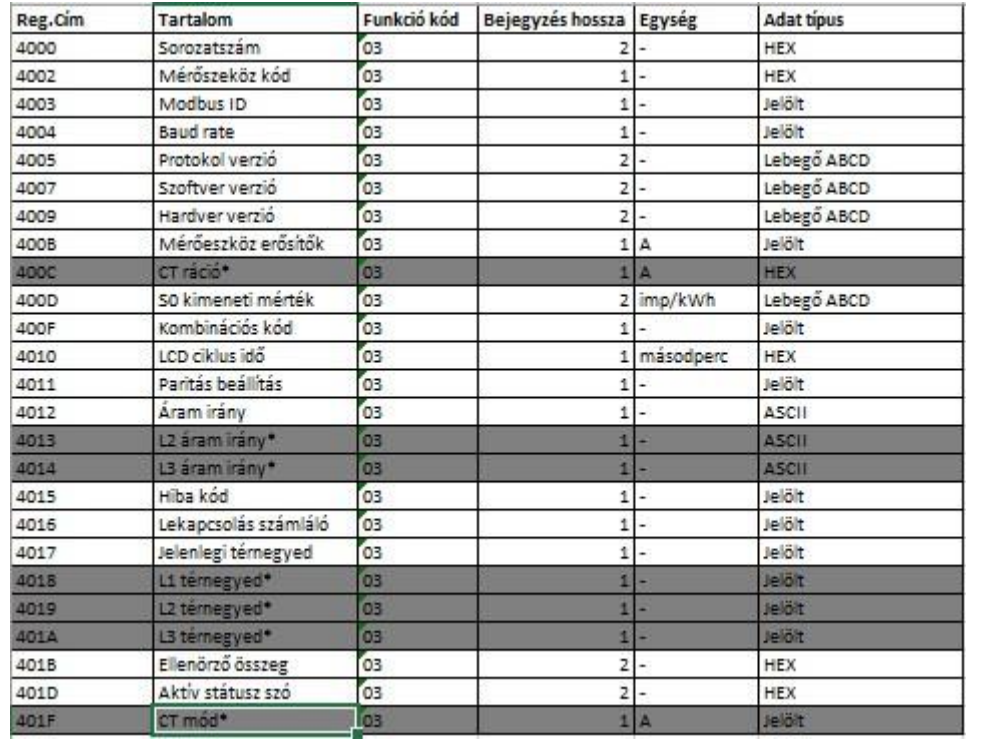

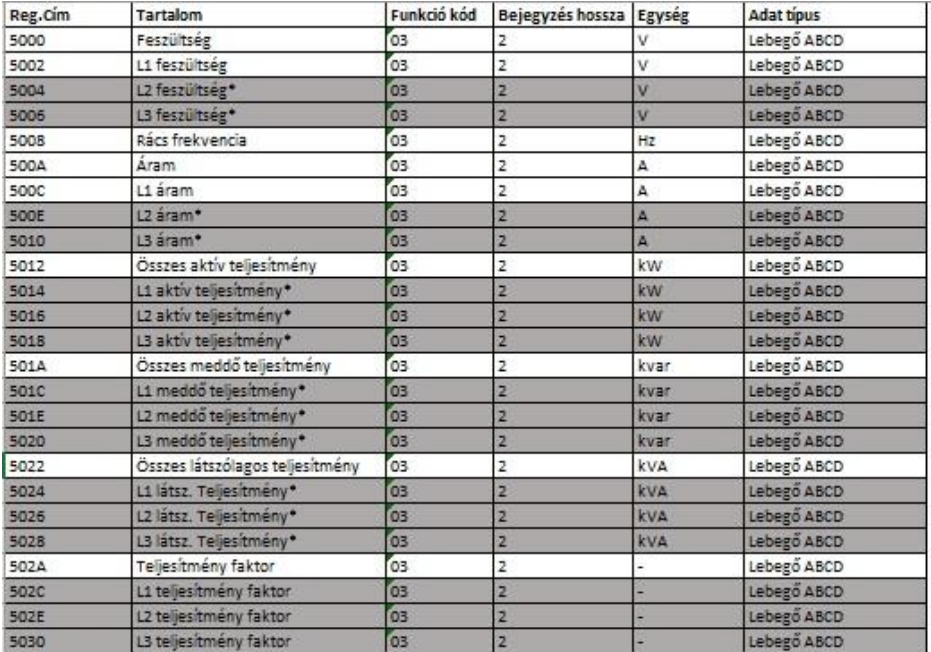

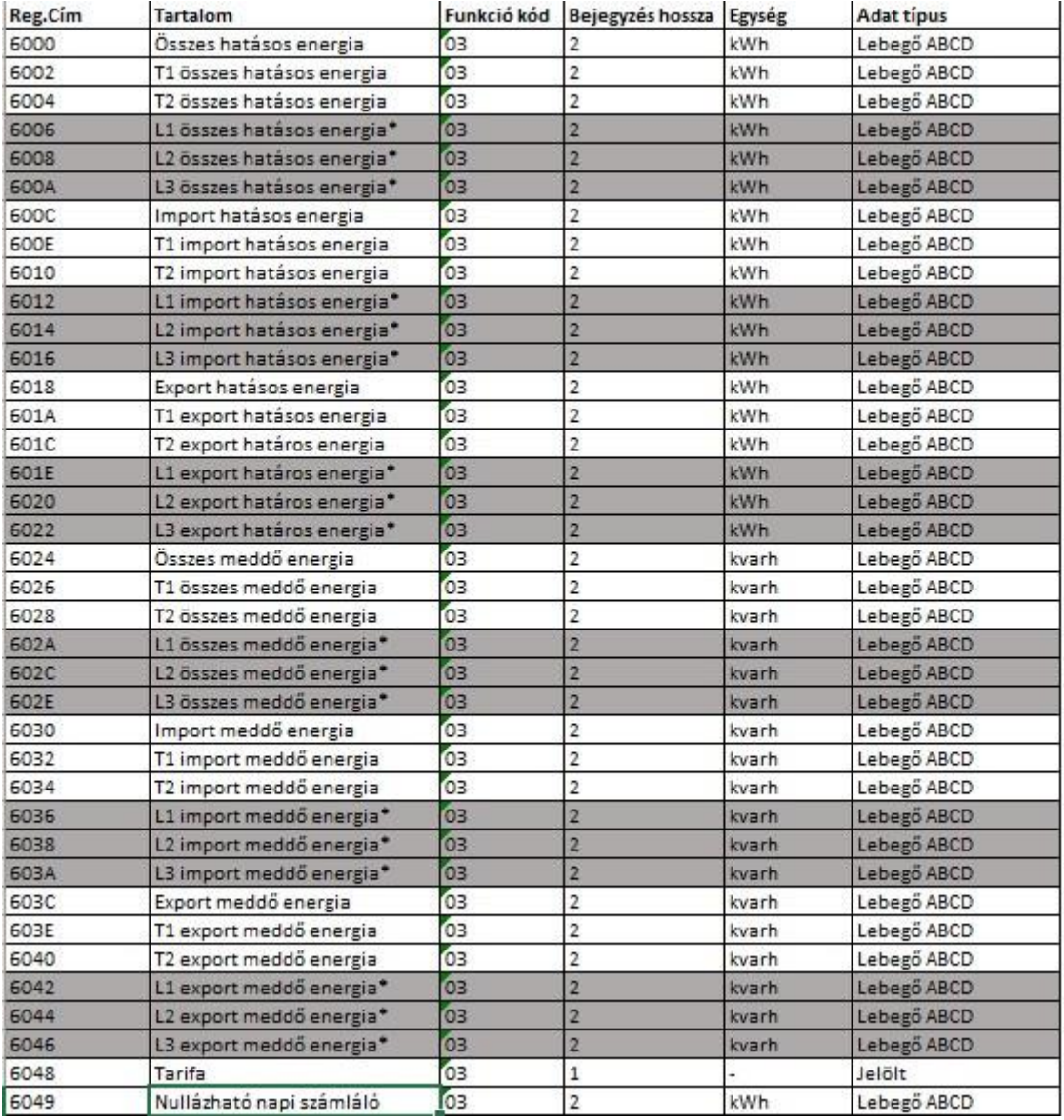

### **Írás**

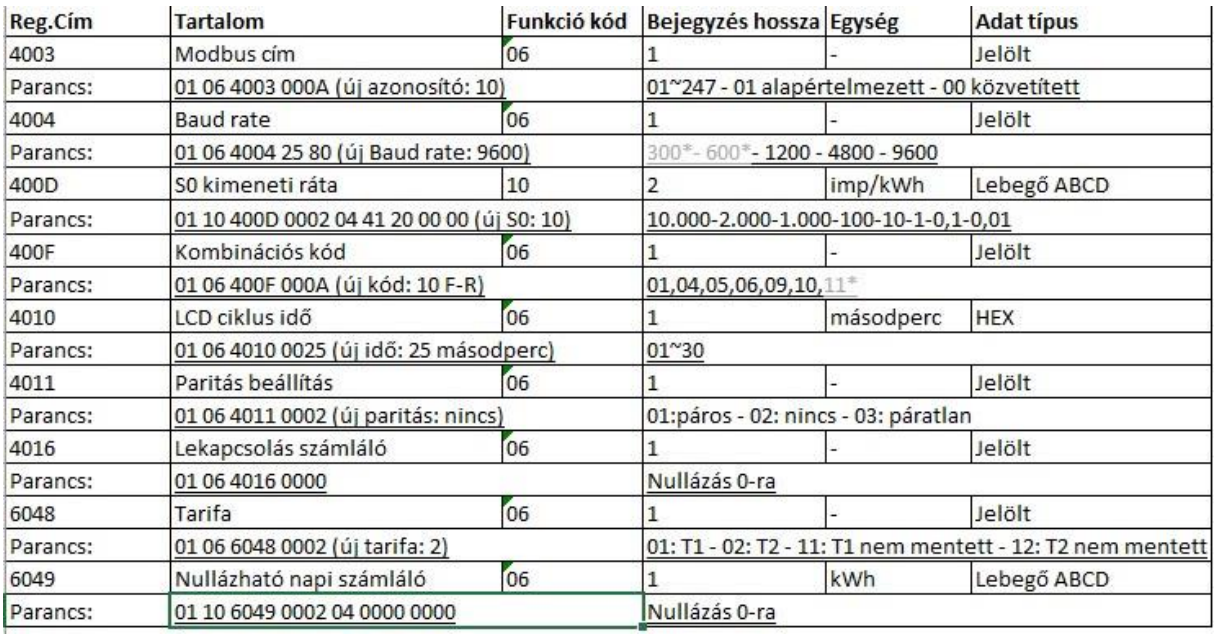

\*csak PRO380

### <span id="page-28-0"></span>**12 Függelék Infravörös PC szoftver**

A PRO2-sorozat fogyasztásmérői az IR (infravörös) átalakító segítségével kiolvashatóak és konfigurálhatóak. Az átalakító megfelel az IRDA (IEC62056-21:2002 (IEC1107)) követelményeinek.

Az IR átalakító és a hozzá tartozó szoftver külön tartozékként kapható. Kérjük lépjen kapcsolatba a forgalmazóval.

Az infravörös szoftvert letöltheti a [www.ineprometering.com/download](http://www.ineprometering.com/download) oldalról.

#### **Infravörös PC szoftver**

Csatlakoztassa a fogyasztásmérőt a PC-hez, az Inepro infravörös átalakító és a PRO2 rögzítő adapter használatával.

1.Nyissa meg az Inepro mérő infravörös szoftver programot és válassza a PRO2-t.

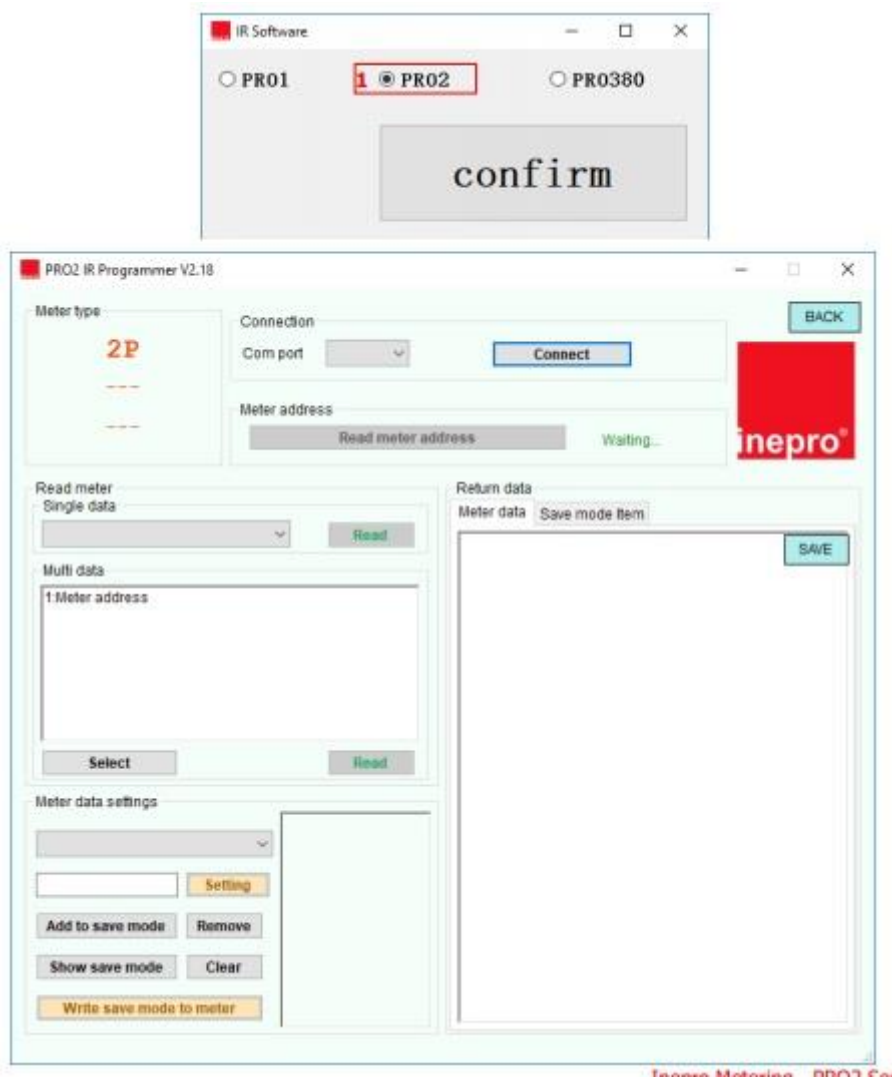

#### **Mérő csatlakoztatása**

1.Válassza ki a helyes COM portot.

- 2.Nyomja meg a "Connect" (Csatlakozás) gombot.
- 3.Klikkeljen a "Read meter address" (Fogyasztásmérő címének olvasása) gombra.

4.A csatlakoztatott fogyasztásmérő sorozatszáma megjelenik a fogyasztásmérő címe alatt.

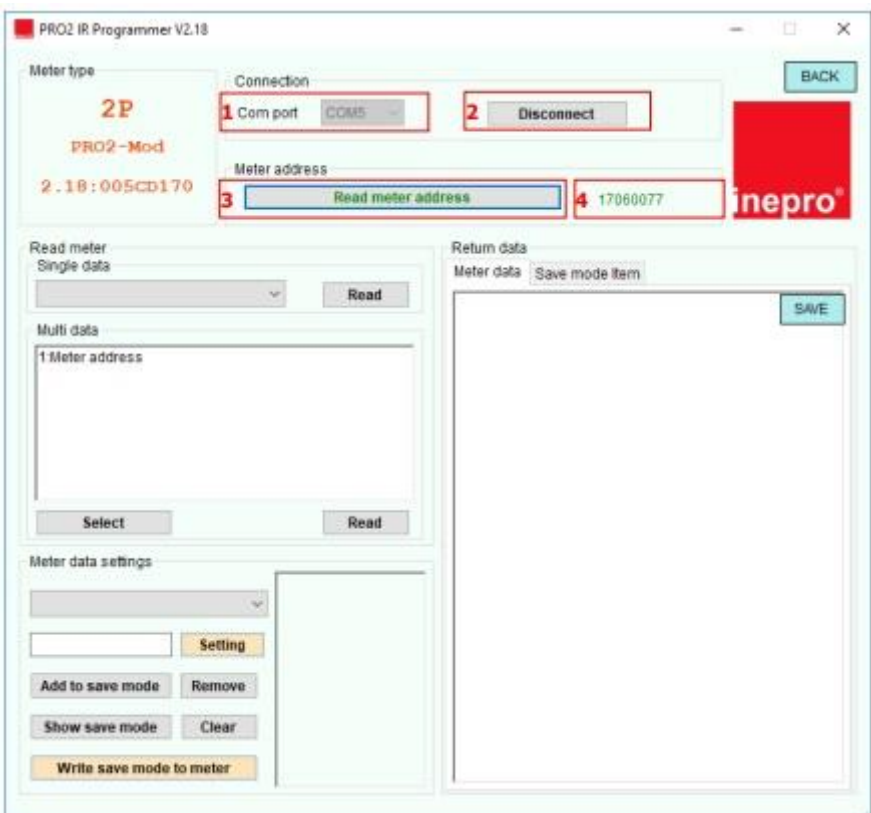

#### **Egyedi adat kiolvasása**

1.Válassza ki az értéket, amit olvasni szeretne, a "Read meter-Single data" alatt található legördölő menüben.

2.Nyomja meg a "Read" (Olvasás) gombot.

3.A mért adat megjelenik a "Return data-Meter data" alatt.

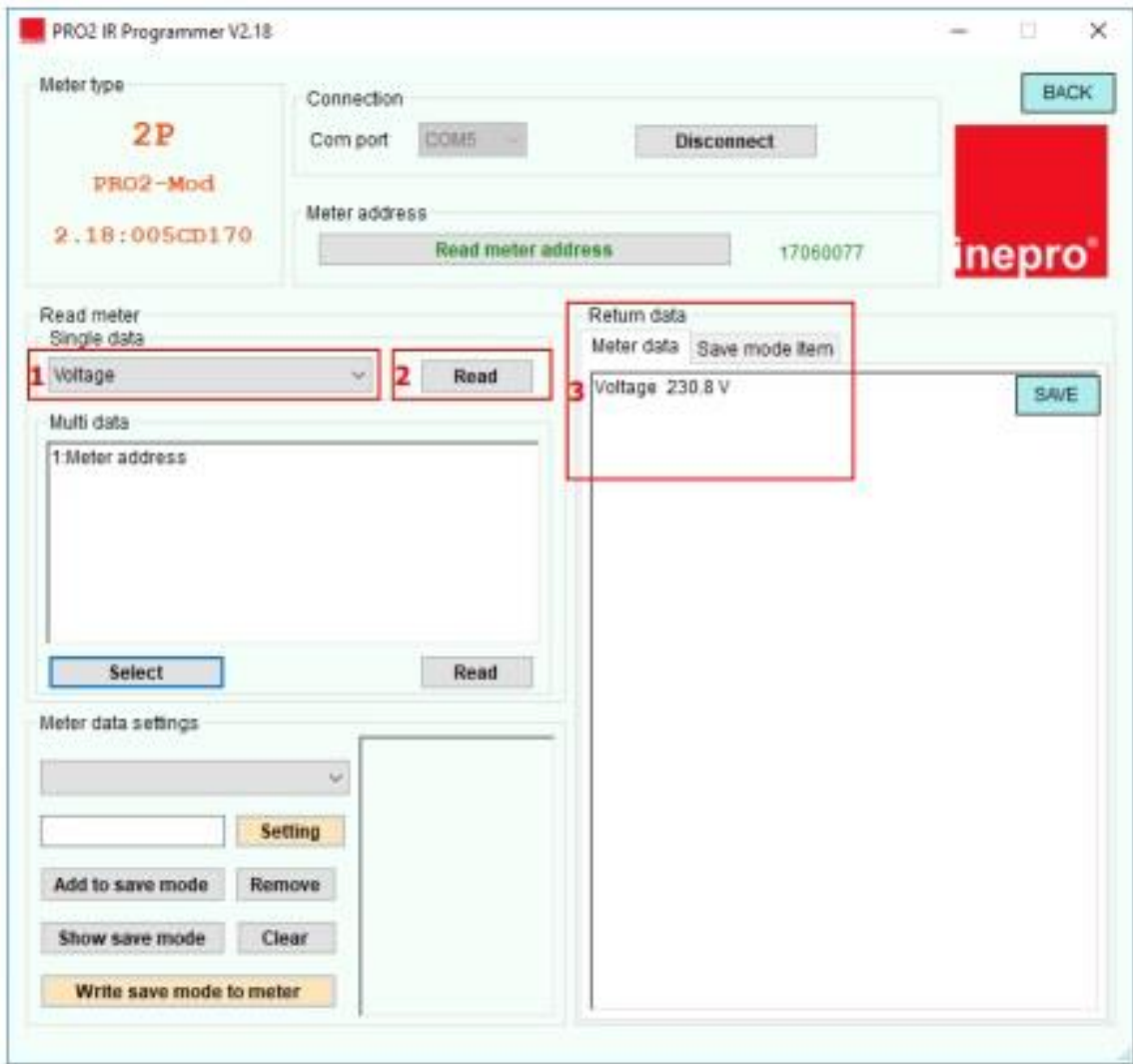

#### **Több adat egyszerre történő kiolvasása**

1.Nyomja meg a "Select" gombot.

2.Válassza ki az értékekeket, amiket kiolvasni szeretne

3.Nyomja meg a "Read" (Olvasás) gombot.

4.A mért adat(ok) megjelennek a "Return data-Meter data" alatt.

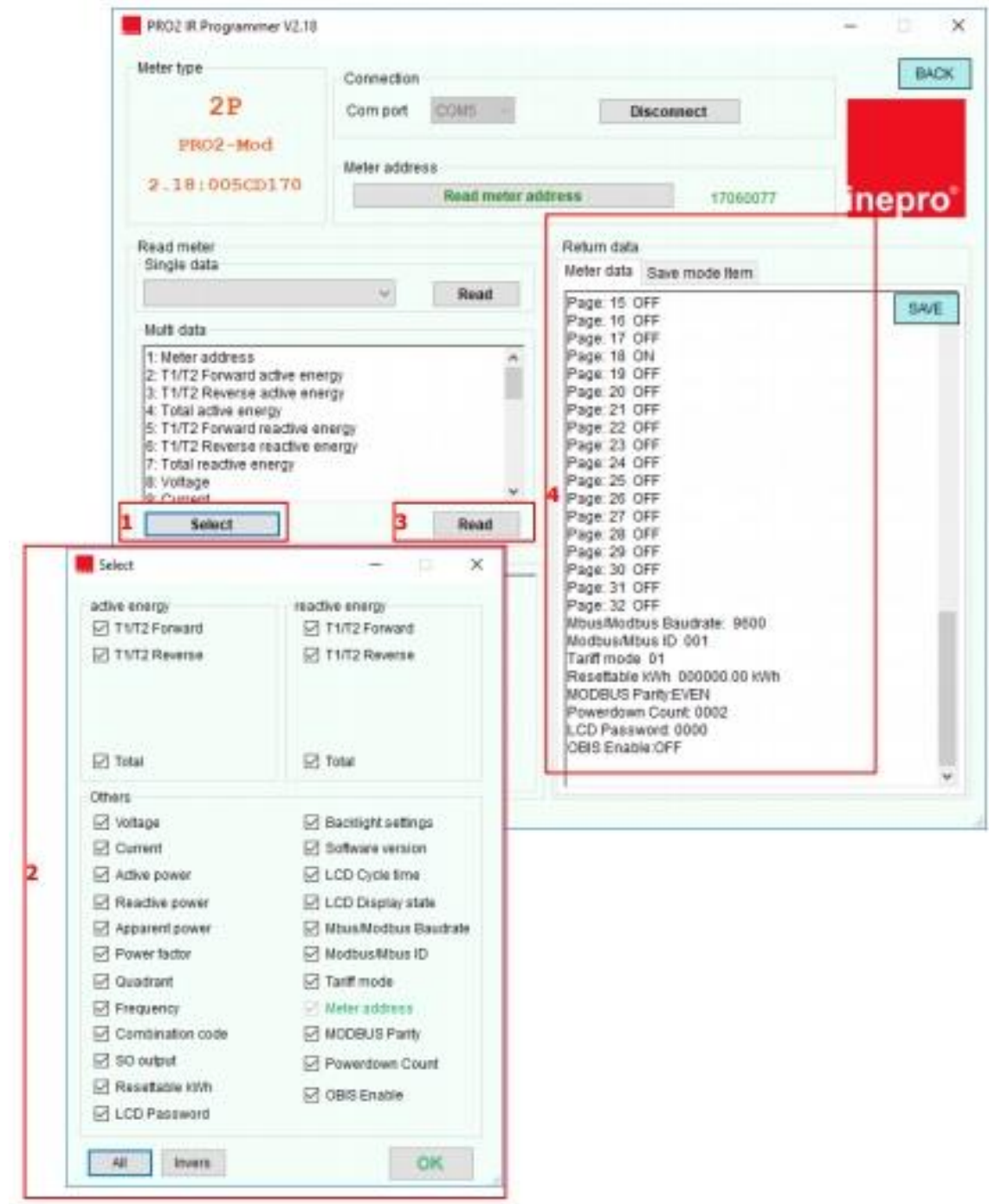

### **Fogyasztásmérő adat beállítások**

1.Válassza ki a bejegyzést, amit programozni szeretne

- 2.Válassza ki az új értéket
- 3.Nyomja meg a "Setting" (Beállítás) gombot.
- 4.A szoftver "Set success" (Sikeres beállítás)-t mutat, amikor a beállítás megtörtént.

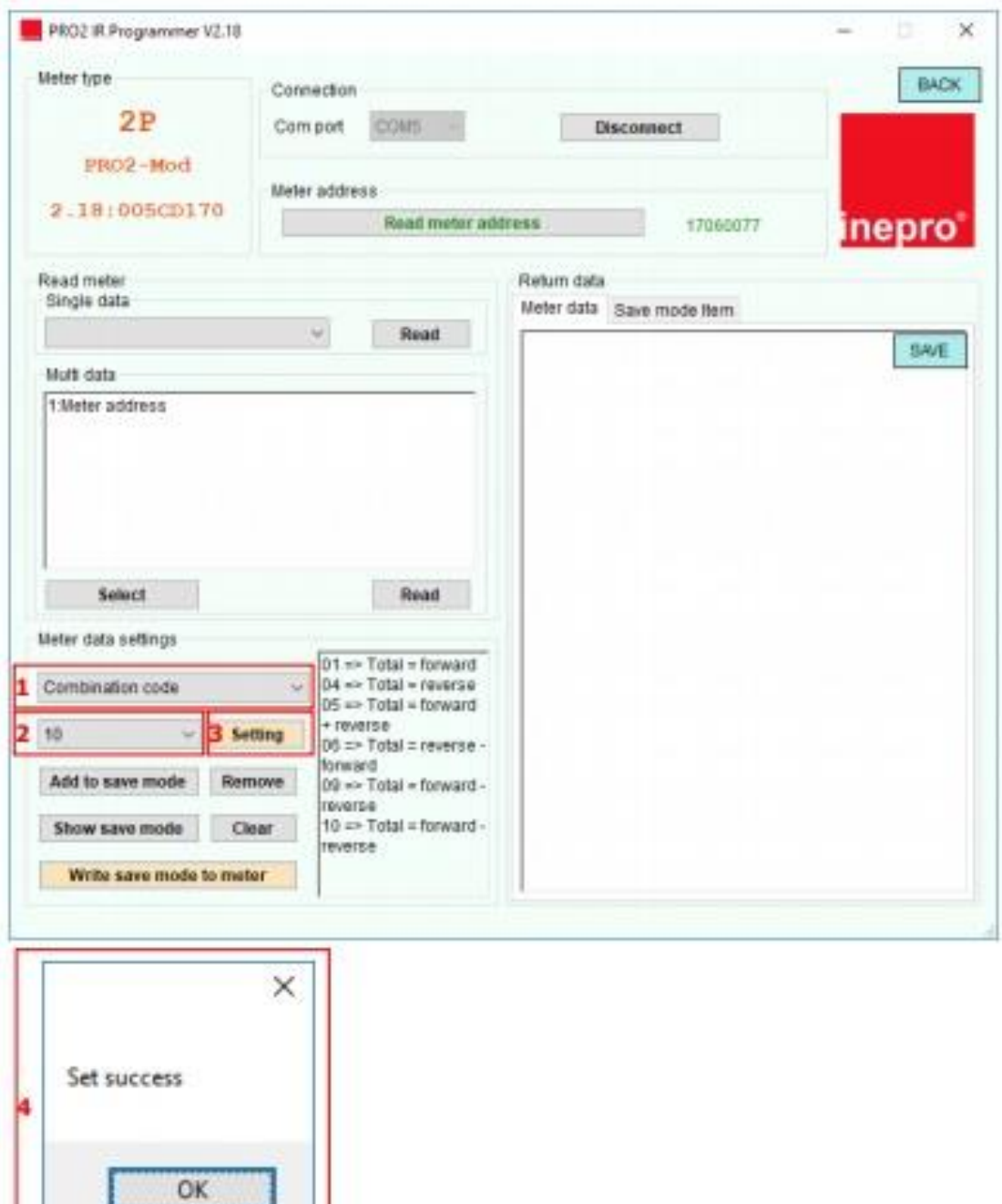

#### **Mentés**

1.Válassza ki a bejegyzést, amit programozni szeretne

2.Válassza ki az új értéket

3.Nyomja meg a "Add to save" (Hozzáadás a mentéshez) gombot.

-Válassza ki a következő bejegyzést amit programozni szeretne és adja hozzá a mentéshez.

4.Nyomja meg a "Show save mode" (Mutasd a mentés módot) gombot.

5. A mentési mód megjelenik a képernyőn a "Return data-save mode item" alatt

6.Nyomja meg a "Write save mode to meter" gombot, hogy beírja az új értékeket a fogyasztásmérőbe.

7. A szoftver "Set success" (Sikeres beállítás)-t mutat, amikor a beállítás megtörtént.

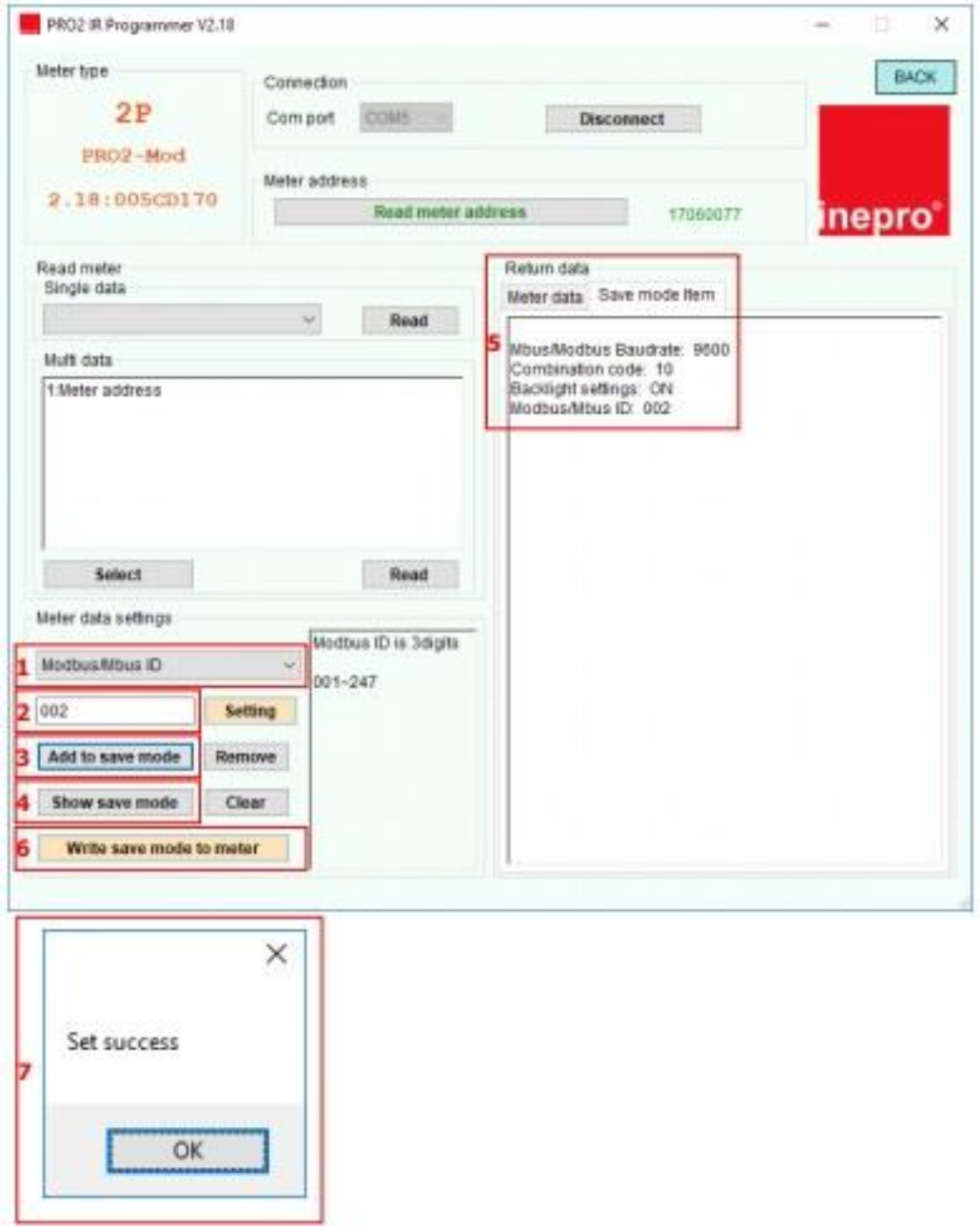